## TravelMate 220/260 Service Guide

Service guide files and updates are available on the CSD web; for more information, please refer to <a href="http://csd.acer.com.tw">http://csd.acer.com.tw</a>

100% Recycled Paper

PART NO.: 49.49S01.021

PRINTED IN TAIWAN

# **Revision History**

Please refer to the table below for the updates made on Travelmate 220/260 service guide.

| Date       | Chapter    | Updates                                                                    |
|------------|------------|----------------------------------------------------------------------------|
| 01/03/2002 | Chapter 1  | Revised CPU Type from Celeron 933 to celeron 1.06 GHz with 256KB cache     |
|            |            | Revised Super I/O Controller to Mitsubishi 38859F                          |
|            |            | Revised CPU package to PIII 1 GHz uFCBGA2                                  |
|            |            | and to Celeron 1.06 GHz UFPGA2                                             |
|            |            | Revised BIOS version to AOEO                                               |
|            |            | Delete IBM(IC25N030ATD) Specifications for HDD Interface                   |
|            |            | Changed TEAC to Mitsubishi and its specifications in CD-ROM interface.     |
|            | Chapter 5  | Revised PCB N0. to 01213-1                                                 |
|            | Appendix A | Revison: 'Note" was deleted.                                               |
|            | Appendix B | Remove ELPIDA 128 and 256MB for memory specifications                      |
|            |            | Remove TEAC for DVD-ROM specifications.                                    |
|            |            | Add (DVD + CD-RW) for Combo driver.                                        |
|            |            | Remove Simplo Ni-MH, Sanyo Li-ION, Sanyo Ni-MH specifications for battery. |
|            |            | Remove US 2 pin for Power Code:                                            |
| 01/18/2002 | Chapter 1  | Change DVD-RW to DVD/CD-R/CD-RW and modify battery specs.                  |
|            |            |                                                                            |

## Copyright

Copyright © 2001 by Acer Incorporated. All rights reserved. No part of this publication may be reproduced, transmitted, transcribed, stored in a retrieval system, or translated into any language or computer language, in any form or by any means, electronic, mechanical, magnetic, optical, chemical, manual or otherwise, without the prior written permission of Acer Incorporated.

### **Disclaimer**

The information in this guide is subject to change without notice.

Acer Incorporated makes no representations or warranties, either expressed or implied, with respect to the contents hereof and specifically disclaims any warranties of merchantability or fitness for any particular purpose. Any Acer Incorporated software described in this manual is sold or licensed "as is". Should the programs prove defective following their purchase, the buyer (and not Acer Incorporated, its distributor, or its dealer) assumes the entire cost of all necessary servicing, repair, and any incidental or consequential damages resulting from any defect in the software.

Acer is a registered trademark of Acer Corporation.

Intel is a registered trademark of Intel Corporation.

Pentium and Pentium II/III are trademarks of Intel Corporation.

Other brand and product names are trademarks and/or registered trademarks of their respective holders.

# **Conventions**

The following conventions are used in this manual:

| Screen messages | Denotes actual messages that appear on screen.                                       |
|-----------------|--------------------------------------------------------------------------------------|
| NOTE            | Gives bits and pieces of additional information related to the current topic.        |
| WARNING         | Alerts you to any damage that might result from doing or not doing specific actions. |
| CAUTION         | Gives precautionary measures to avoid possible hardware or software problems.        |
| IMPORTANT       | Reminds you to do specific actions relevant to the accomplishment of procedures.     |

### **Preface**

Before using this information and the product it supports, please read the following general information.

- 1. This Service Guide provides you with all technical information relating to the BASIC CONFIGURATION decided for Acer's "global" product offering. To better fit local market requirements and enhance product competitiveness, your regional office MAY have decided to extend the functionality of a machine (e.g. add-on card, modem, or extra memory capability). These LOCALIZED FEATURES will NOT be covered in this generic service guide. In such cases, please contact your regional offices or the responsible personnel/channel to provide you with further technical details.
- 2. Please note WHEN ORDERING FRU PARTS, that you should check the most up-to-date information available on your regional web or channel. If, for whatever reason, a part number change is made, it will not be noted in the printed Service Guide. For ACER-AUTHORIZED SERVICE PROVIDERS, your Acer office may have a DIFFERENT part number code to those given in the FRU list of this printed Service Guide. You MUST use the list provided by your regional Acer office to order FRU parts for repair and service of customer machines.

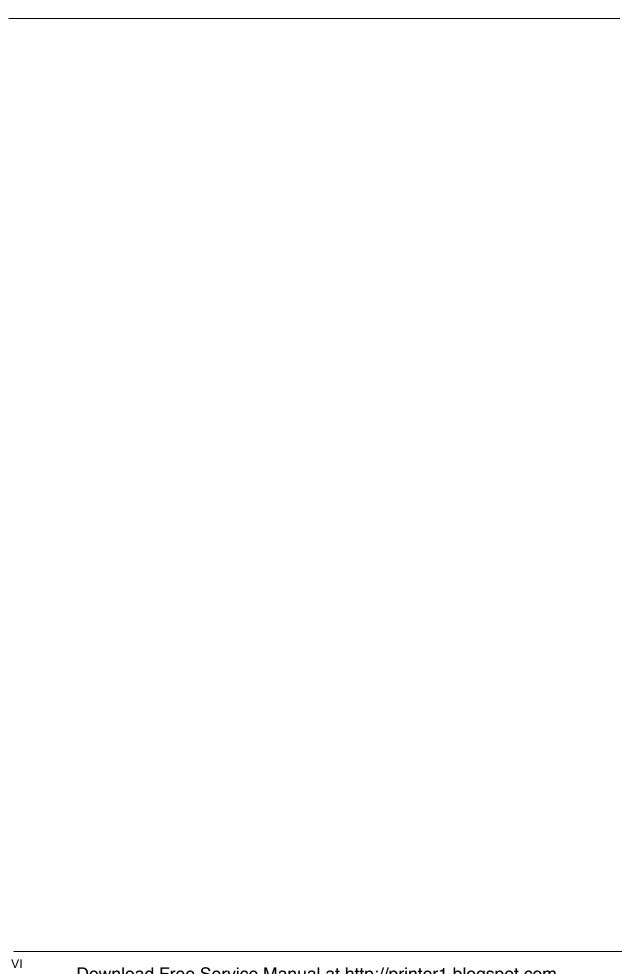

# Table of Contents

| 1 System Introduction                                                                                                    | 1                                                                                                    |
|----------------------------------------------------------------------------------------------------|----------------------------------------------------------------------------------------------------|
| Features System Block Diagram Board Layout Top View Bottom View Panel Front Panel Left Panel Right Panel Rear Panel Bottom Panel Indicators Keyboard Special keys Hot Keys Touchpad Touchpad basics Hardware Specifications and Configurations                                                                                                    | .1<br>.4<br>.4<br>.5<br>.6<br>.7<br>.8<br>.9<br>10<br>11<br>13<br>15<br>17                                                                                                    |
| 2 System Utilities                                                                                                    | 30                                                                                                    |
| BIOS Setup Utility Multi-Boot Menu Navigating the BIOS Utility System Information Basic System Settings Startup Configuration Onboard Device Configuration System Security Load Default Settings BIOS Flash Utility System Utility Diskette System Diagnostic Diskette Running PQA Diagnostics Program                                                                                                    | 31<br>32<br>33<br>35<br>36<br>39<br>40<br>40<br>40                                                                                                    |
| 3 Machine Disassembly and Replacement                                                                                                    | 44                                                                                                    |
| General Information Before You Begin  Disassembly Procedure Flowchart  Removing the Battery Pack Removing the Battery Cover  Removing the CD-ROM Drive Module Disassembling the CD-ROM Drive Module  Removing the Hard Disk Drive Module Disassembling the Hard Disk Drive Module Removing the Extended Memory  Removing the Modem Board Disassembling the LCD Removing the Hinge Caps Removing the Middle Cover Removing the Launch Board Removing the Cable Cover Removing the Keyboard Removing the Keyboard Removing the LCD Module | 45<br>49<br>49<br>50<br>52<br>54<br>55<br>56<br>56<br>57<br>57                                                                                                    |
|                                                                                                    | Features System Block Diagram Board Layout Top View Bottom View Panel Front Panel Left Panel Right Panel Rear Panel Bottom Panel Indicators Keyboard Special keys Hot Keys Touchpad Touchpad basics Hardware Specifications and Configurations  2 System Utilities BIOS Setup Utility Multi-Boot Menu Navigating the BIOS Utility System Information Basic System Settings Startup Configuration Onboard Device Configuration System Diagnostic Diskette Running PQA Diagnostics Program  3 Machine Disassembly and Replacement General Information Before You Begin Disassembly Procedure Flowchart Removing the Battery Cover Removing the Battery Cover Removing the CD-ROM Drive Module Disassembling the LCD Removing the Baterd Memory Removing the Hard Disk Drive Module Disassembling the LCD Removing the Extended Memory Removing the Battended Memory Removing the Extended Memory Removing the Model Board Disassembling the LCD Removing the Hard Disk Drive Module Removing the Model Board Disassembling the LCD Removing the Hard Disk Drive Module Removing the Model Board Disassembling the LCD Removing the Hard Disk Drive Module Removing the Model Board Disassembling the LCD Removing the Hard Disk Drive Module Removing the Model Board Removing the Hard Disk Drive Module Removing the Hard Disk Drive Module Removing the Extended Memory Removing the Hard Disk Drive Module Removing the Extended Memory Removing the Hard Disk Drive Module Removing the Extended Memory Removing the Hard Disk Drive Module Removing the Extended Memory Removing the Model Board Removing the Launch Board Removing the Removing the Hard Disk Drive Module Removing the Removing the Hard Disk Drive Module Removing the Removing the Hard Disk Drive Module Removing the Model Cover Removing the Coble Cover Removing the Coble Cover Removing the Coble Cover Removing the Coble Cover Removing the Coble Cover Removing the Coble Cover Removing the Coble Cover Removing the Coble Cover |

# Table of Contents

|            | Table o                                       | f Contents |
|------------|-----------------------------------------------|------------|
| Appendix A | Model Definition and Configuration            | 110        |
| Appendix B | Test Compatible Components                    | 112        |
| Micros     | soft Windows XP Home Edition Environment Test |            |
| Appendix C | Online Support Information                    | 114        |
| Index      |                                               | 116        |

# **System Introduction**

## **Features**

This computer was designed with the user in mind. Here are just a few of its many features:

| Performance  |                                                                                                    |
|--------------|----------------------------------------------------------------------------------------------------|
|              | ${\rm Intel}^{\rm @}$ Mobile Pentium $^{\rm @}$ III with 512KB cache or Celeron $^{\rm @}$ CPU 1.06 GHz processor with 256KB cache |
|              | 64-bit memory bus                                                                                                    |
|              | AcerMedia bay (removable CD-ROM, DVD-ROM, CD-RW or DVD/CD-R/RW drive)                                                              |
|              | Built-in floppy drive                                                                                                    |
|              | High-capacity, Enhanced-IDE hard disk                                                                                              |
|              | Power management system with ACPI (Advanced Configuration Power Interface)                                                         |
| Multimedia   |                                                                                                    |
|              | 16-bit high-fidelity AC'97 stereo audio with 3D sound and wavetable synthesizer                                                    |
|              | Built-in dual speakers with microphone                                                                                             |
|              | High- speed CD-ROM, DVD-ROM, CD-RW, or DVD/CD-R/RW, and drive (AcerMedia Bay)                                                      |
|              | USB video capture kit option                                                                                                    |
| Connectivity |                                                                                                    |
|              | PS/2 interface, which also can be configured as keyboard/keypad interface.                                                         |
|              | 85/88 key keyboard, which is IBM PC/AT keyboard compatible.                                                                        |
|              | Two Universal Serial Bus (USB) Ports                                                                                               |
|              | CD-ROM/DVD-ROM/DVD/CD-R/RW Swappable Module                                                                                        |
|              | RJ-11 for 56Kbps fax/modem                                                                                                    |
|              | Upgradeable memory and hard disk                                                                                                   |
|              | ECP/EPP Compliant parallel port.                                                                                                   |
|              | RS-232 (16550 compatible) serial port                                                                                              |

| Human-c   | centr | ic Design and Ergonomics                                                                                       |
|-----------|-------|----------------------------------------------------------------------------------------------------|
|           |       | All-in-one design (CD-ROM, floppy disk drive, hard disk drive)                                                 |
|           |       | Sleek, smooth and stylish design                                                                               |
|           |       | Full-sized keyboard                                                                                            |
|           |       | Ergonomically centred touchpad pointing device                                                                 |
| Expansion | on    |                                                                                                    |
|           |       | One Type III or one Type II CardBus PC card (formerly PCMCIA) slot with ZV (zoomed video) support              |
|           |       | Upgrageable memory and hard disk                                                                               |
| Display   |       |                                                                                                    |
|           |       | 13.3" or 14.1" TFT LCD displaying 32-bit true-color at 1024x768 XGA resolution                                 |
|           |       | 3D capabilities                                                                                                |
|           |       | Supports other output display devices such as LCD projection panels for large audience presentations           |
|           |       | "Automatic LCD dim" feature that automatically decides the best settings for your display and conserves power. |
|           |       | Simultaneous LCD and CRT display support                                                                       |
|           |       | Dual display capacity                                                                                          |

#### Video performance

2X AGP video graphic accelerator with 8MB shared from system memory to boost video performance.

#### Simultaneous display

The computer's large display and multimedia capabilities are great for giving presentations. If you prefer, you can also connect an external monitor when giving presentations. This computer has built-in AGP and VGA display system to support simultaneous LCD and CRT display. Simultaneous display allows you to control the presentation from your computer and at the same time face your audience. You can also connect other output display devices such as LCD projection panels for large-audience presentations.

#### **Dual Display**

The computer's unique graphics chip takes advantage of Windows ME's multi-display capability, allowing you to extend your desktop to an external display device, such as an external monitor projector. With this feature enabled, you can move program windows to/from the computer LCD and the external monitor.

#### **Power management**

The power management system incorporates an "automatic LCD dim" feature that automatically dims the LCD when the computer is powered by a battery pack to conserve battery power. See "Power Management" on page 26 for more information on power management features.

### Opening and closing the display

To open the display, slide the display cover latch to the left and lift up the cover. Then tilt it to a comfortable viewing position. The computer employs a microswitch that turns off the display (and enters standby mode) to conserve power when you close the display cover, and turns it back on when you open the display cover.

**NOTE:** If an external monitor is connected, the computer turns off the display (but does not enter standby mode) when you close the display cover.

To close the display cover, fold it down gently until the display cover latch clicks into place.

**WARNING:** To avoid damaging the display, do not slam it when you close it. Also, do not place any object on top of the computer when the display is closed.

Download Free Service Manual at http://printer1.blogspot.com

# **System Block Diagram**

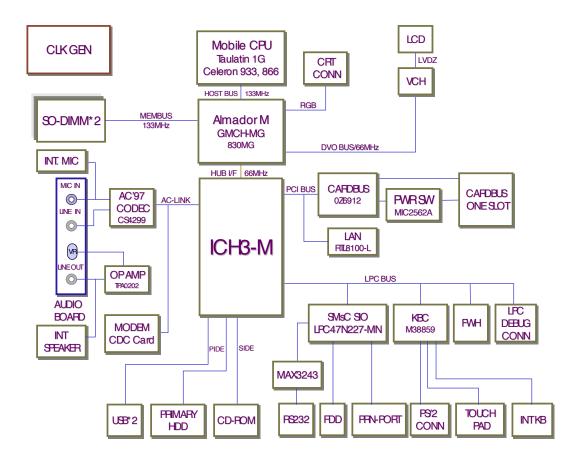

# **Board Layout**

# **Top View**

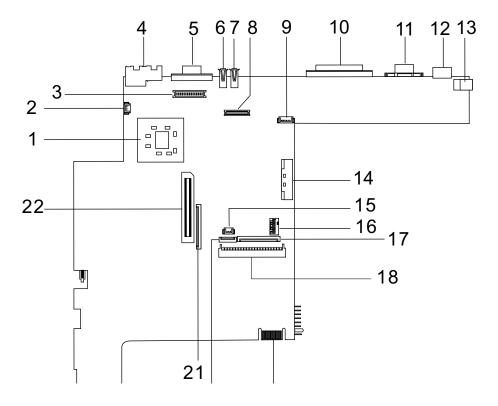

| 1  | CPU (on board)        |  |  |
|----|-----------------------|--|--|
| 2  | Fan Connector         |  |  |
| 3  | Inverter connector    |  |  |
| 4  | RJ45+RJ11             |  |  |
| 5  | External Display Port |  |  |
| 6  | USB Port 0            |  |  |
| 7  | USB Port 1            |  |  |
| 8  | LCD Connecto          |  |  |
| 9  | Hot Key Connector     |  |  |
| 10 | Parallel Port         |  |  |
| 11 | Serial Port           |  |  |

| 12 | PS/2 Port                         |
|----|-----------------------------------|
| 13 | DC-in Port                        |
| 14 | CD-ROM Connector                  |
| 15 | RTC battery connecto              |
| 16 | Switch                            |
| 17 | Internal Keyboard Cable Connector |
| 18 | HDD Connector                     |
| 19 | Golden Finger                     |
| 20 | TouchPad Cable Connector          |
| 21 | FDD Connector                     |
|    |                                   |

Cardbus Connector

22

## **Bottom View**

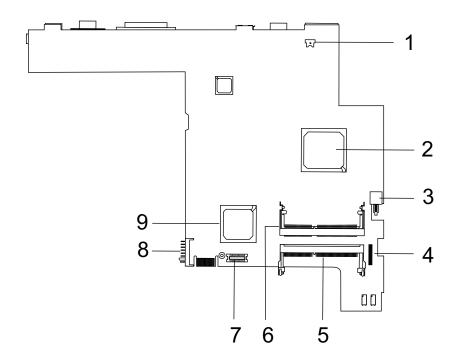

- 1 Modem Connector
- 2 North Bridge(82830MG)
- 3 Power Switch
- 4 Audio Board Connector
- 5 DIMM 2 Socket

- 6 DIMM 1 Socket
- 7 Modem Card Cable Connector
- 8 Battery Connecto
- 9 South Bridge (ICH3-M)

## **Panel**

Ports allow you to connect peripheral devices to your computer as you would with a desktop PC.

## **Front Panel**

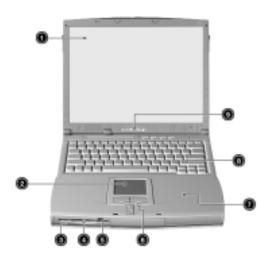

| # | Item                                  | Description                                                                                                    |  |
|---|---------------------------------------|----------------------------------------------------------------------------------------------------|--|
| 1 | Display screen                        | Also called LCD (Liquid Crystal Display), displays computer output.                                                             |  |
| 2 | Touchpad                              | Touch-sensitive pointing device which functions like a computer mouse.                                                          |  |
| 3 | Floppy activity indicator             | LED (light-emitting diodes) that turn on and off when the floppy is active.                                                     |  |
| 4 | Floppy drive                          | Internal diskette drive, accepts 3.5-inch floppy diskettes                                                                      |  |
| 5 | Floppy disk eject button              | Push this button to eject the floppy disk                                                                                       |  |
| 6 | Click button (left, center and right) | The left and right buttons function like the left and right mouse buttons, the center button serves as a scroll up/down button. |  |
| 7 | Palmrest                              | Comfortable support area for your hands when you use the computer.                                                              |  |
| 8 | Keyboard                              | Inputs data into your computer.                                                                                                 |  |
| 9 | Status indicators                     | LEDs (Light Emitting Diodes) that turn on and off to show the status of the computer and its functions and components.          |  |

# **Left Panel**

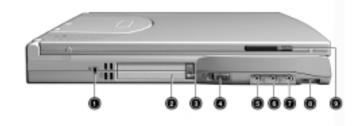

| # | Icon               | Item/ Port                  | Connects to                                                                       |
|---|--------------------|-----------------------------|-----------------------------------------------------------------------------------|
| 1 |                    | Security keylock            | Kensington-compatible key-based computer security lock.                           |
| 2 |                    | PCMCIA (PC card) Port       | Connects to one Type II or one Type III 16-bit PC card or 32-bit CardBus PC Card. |
| 3 |                    | Eject button                | Eject PC cards from the card slots.                                               |
| 4 |                    | Power switch                | Turns on the computer power.                                                      |
| 5 | ((¹))              | Speaker/ headphone-out jack | Connects to audio line-out devices (e.g., speakers, headphones)                   |
| 6 | (( <sub>1</sub> )) | Line-in jack                | Accepts audio line-in devices (e.g., audio CD player, stereo walkman).            |
| 7 | <i>,</i> •         | Microphone-in jack          | Accepts a mono/stereo condenser microphone.                                       |
| 8 |                    | Volume control              | Controls the volume of the speakers.                                              |
| 9 |                    | Video capture kit slot      | Accepts the video capture kit option on the left side of the computer.            |

# **Right Panel**

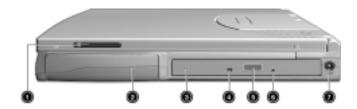

| # | lcon | Item/ Port             | Connects to                                                             |
|---|------|------------------------|-------------------------------------------------------------------------|
| 1 |      | Video capture kit slot | Accepts the video capture kit option on the right side of the computer. |
| 2 |      | Battery bay            | Houses the computer's battery pack.                                     |
| 3 |      | AcerMedia drive        | Houses removable media drive modules.                                   |
| 4 |      | LED indicator          | Lights up when the AcerMedia drive is active.                           |
| 5 |      | Eject button           | Ejects the compact disc from the drive.                                 |
| 6 |      | Emergency eject slot   | Ejects the compact discs when the computer is turned off.               |
| 7 | ===  | Power Jack             | Connects to an AC adapter                                               |

## **Rear Panel**

I

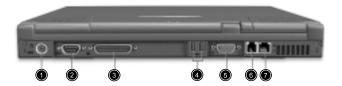

| # | lcon     | Port           | Connects to                                                                |
|---|----------|----------------|----------------------------------------------------------------------------|
| 1 | <b>†</b> | PS/2 port      | Connects to any PS/2-compatible devices (e.g., PS/2 keyboard/mouse/keypad) |
| 2 | IOIOI    | Serial port    | Connects to a serial device (e.g., serial mouse)                           |
| 3 |          | Parallel port  | Connects to a parallel device (e.g., parallel printer)                     |
| 4 | <b>*</b> | USB port (two) | Connects to any Universal Serial Bus devices(e.g., USB mouse, USB camera). |

Download Free Service Manual at http://printer1.blogspot.com

| # | lcon | Port                  | Connects to                                                                                                    |
|---|------|-----------------------|----------------------------------------------------------------------------------------------------|
| 5 |      | External display port | Connects to a display device (e.g., external monitor, LCD projector) and displays up to 64K colors at 1280x1024 resolution |
| 6 | Q    | Modem jack            | Connects to the phone line                                                                                                 |
| 7 | O -O | Network jack          | Connects to an Ethernet 10/100-based network                                                                               |

## **Bottom Panel**

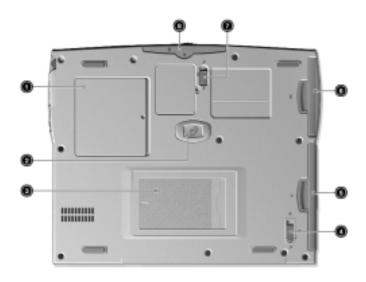

| # | Item                            | Description                                                                               |
|---|---------------------------------|-------------------------------------------------------------------------------------------|
| 1 | Memory compartment              | Houses the computer's main memory.                                                        |
| 2 | Hard disk anti-shock protection | Protects your hard disk against shocks.                                                   |
| 3 | Personal identification slot    | Insert a business card or similar-sized identification card to personalize your computer. |
| 4 | AcerMedia bay release latch     | Unlatches the AcerMedia drive for removal or swapping.                                    |
| 5 | AcerMedia bay                   | Houses an AcerMedia drive module.                                                         |
| 6 | Battery bay                     | Houses the computer's battery pack.                                                       |
| 7 | Battery release latch           | Unlatches the battery to remove the battery pack.                                         |
| 8 | Hard disk bay                   | Houses the computer's hard disk (secured by a screw).                                     |

## **Indicators**

The computer has six easy-to-read status icons on the right of the display screen.

.

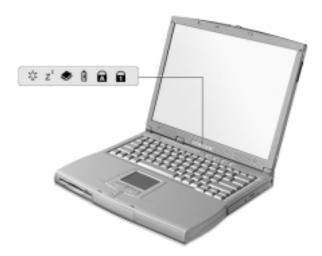

The Power and Standby status icons are visible even when you close the display cover so you can see the status of the computer while the cover is closed.

| # | lcon           | Function             | Description                                                                                                   |
|---|----------------|----------------------|----------------------------------------------------------------------------------------------------|
| 1 | \$\darphi\$    | Power                | Lights when the computer is on.                                                                               |
| 2 | Z <sup>z</sup> | Sleep                | Lights when the computer enters Standby mode and blinks when it enters into or resumes from hibernation mode. |
| 3 | <b>*</b>       | Media Activity       | Lights when the floppy drive, hard disk or AcerMedia drive is active.                                         |
| 4 | Ð              | Battery Charge       | Lights when the battery is being charged.                                                                     |
| 5 | A              | Caps Lock            | Lights when Caps Lock is activated.                                                                           |
| 6 | 1              | Num Lock<br>(Fn-F11) | Lights when Numeric Lock is activated.                                                                        |

# Keyboard

The keyboard has full-sized keys and an embedded keypad, separate cursor keys, two Windows keys and twelve function keys.

## Special keys

### Lock keys

The keyboard has three lock keys which you can toggle on and off.

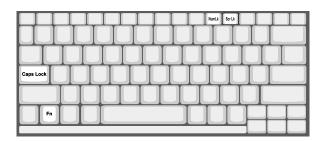

| Lock key             | Description                                                                                                    |
|----------------------|----------------------------------------------------------------------------------------------------|
| Caps Lock            | When Caps Lock is on, all alphabetic characters typed are in uppercase.                                                                                                    |
| Num Lock (Fn-F11)    | When Num Lock is on, the embedded keypad is in numeric mode. The keys function as a calculator (complete with the arithmetic operators), -, *, and /). Use this mode when you need to do a lot of numeric data entry. A better solution would be to connect an external keypad. |
| Scroll Lock (Fn-F12) | When Scroll Lock is on, the screen moves one line up or down when you press the up or down arrow keys respectively. Scroll Lock does not work with some applications.                                                                                                    |

### **Embedded numeric keypad**

The embedded numeric keypad functions like a desktop numeric keypad. It is indicated by small characters located on the upper right corner of the keycaps. To simplify the keyboard legend, cursor-control key symbols are not printed on the keys.

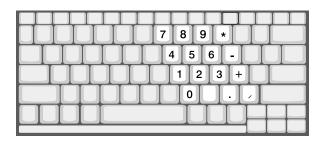

| Desired access                         | Num lock on                                      | Num lock off                             |
|----------------------------------------|--------------------------------------------------|------------------------------------------|
| Number keys on embedded keypad         | Type numbers in a normal manner.                 |                                          |
| Cursor-control keys on embedded keypad | Hold Shift while using cursor-control keys.      | Hold Fn while using cursor-control keys. |
| Main keyboard keys                     | Hold Fn while typing letters on embedded keypad. | Type the letters in a normal manner.     |

**NOTE:** If an external keyboard or keypad is connected to the computer, the Num Lock feature automatically shifts from the internal keyboard to the external keyboard or keypad.

## Windows keys

The keyboard has two keys that perform Windows-specific functions.

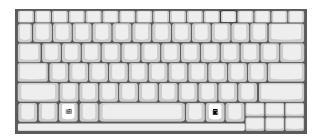

| Keys             | Description                                                                |
|------------------|----------------------------------------------------------------------------|
| Windows logo key | Start button. Combinations with this key perform shortcut functions. Below |
| <b>A</b>         | are a few examples:                                                        |
|                  | 田 + Tab (Activates next taskbar button)                                    |
|                  | ⊕ + E (Explores My Computer)                                               |
|                  | m + F (Finds Document)                                                     |
|                  | ⊕ + M (Minimizes All)                                                      |
|                  | Shift + ⊕ + M (Undoes Minimize All                                         |
|                  | ⊕ + R (Displays the Run dialog box)                                        |
| Application key  | Opens a context menu (same as a right-click).                              |
|                  |                                                                            |
|                  |                                                                            |

Download Free Service Manual at http://printer1.blogspot.com

# **Hot Keys**

The computer employs hot keys or key combinations to access most of the computer's controls like screen contrast and brightness, volume output and the BIOS Utility.

To activate hot keys, press and hold the **Fn** key before pressing the other key in the hot key combination.

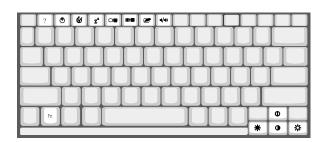

| Hot Key | lcon           | Function           | Description                                                                                                    |
|---------|----------------|--------------------|----------------------------------------------------------------------------------------------------|
| Fn-F1   | ?              | Hotkey help        | Displays a list of the hotkeys and their functions.                                                                                   |
| Fn-F2   | <b>&amp;</b>   | Setup              | Accesses the notebook configuration utility.                                                                                          |
| Fn-F3   | <b>♦</b>       | Power SchemeToggle | Switches between the power management scheme used by the computer (function available if supported by operating system).              |
| Fn-F4   | Z <sup>z</sup> | Sleep              | Puts the computer in Sleep mode.                                                                                                    |
| Fn-F5   |                | Display toggle     | Switches display output between the display screen, external monitor (if connected) and both the display screen and external monitor. |
| Fn-F6   | <b>*</b>       | Screen blank       | Turns the display screen backlight off to save power. Press any key to return.                                                        |
| Fn-F7   |                | Touchpad Toggle    | Turns the internal touchpad on and off.                                                                                               |
| Fn-F8   | <b>⊄/∢</b> »   | Speaker on/off     | Turns the speakers on and off; mutes the sound.                                                                                       |
| Fn-↑    | 0              | Contrast up        | Increases the screen contrast (available only for models with HPA displays).                                                          |
| Fn-↓    | •              | Contrast down      | Decreases the screen contrast (available only for models with HPA displays).                                                          |
| Fn-→    | ÷              | Brightness up      | Increases the screen brightness.                                                                                                    |
| Fn-←    | *              | Brightness down    | Decreases the screen brightness.                                                                                                    |

### **Launch Keys**

Located at the top of the keyboard are four buttons. These buttons are called launch keys. They are designated as key 1, key 2, key 3 and key 4. By default, key 1 is used to launch the internet browser and key 2 is used to launch the e-mail application. Keys 3 and 4 starts the Launch Manager application. All four keys can be set by the user. To set the launch keys, run the Acer Launch Manager.

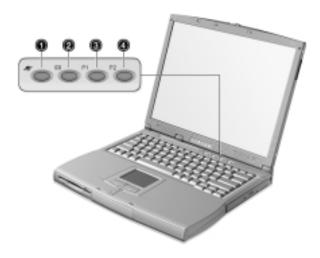

# **Touchpad**

The built-in touchpad is a PS/2-compatible pointing device that senses movement on its surface. This means that the cursor responds as you move your finger on the surface of the touchpad. The central location on the palmrest provides optimum comfort and support.

**NOTE:** When using an external USB or serial mouse, you can press **Fn-F7** to disable the touchpad. If you are using an external PS/2 mouse, the touchpad is automatically disabled.

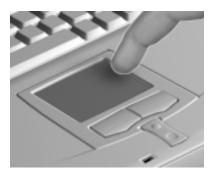

### **Touchpad basics**

The following items teach you how to use the touchpad:

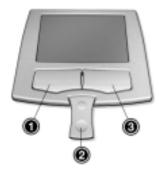

- 1. Move your finger across the touchpad to move the cursor.
- 2. Press the left (1) and right (3) buttons located on the edge of the touchpad to do selection and execution functions. These two buttons are similar to the left and right buttons on amouse. Tapping on the touchpad produces similar results.
- 3. Use the center (2) buttons (top and bottom) to scroll up or down a page. This button mimics your cursor pressing on the right scroll bar of Windows applications.

| Function            | Left Button                                                                 | Right Button | Center Button                          | Тар                                                                                                    |
|---------------------|-----------------------------------------------------------------------------|--------------|----------------------------------------|----------------------------------------------------------------------------------------------------|
| Execute             | Click twice quickly                                                         |              |                                        | Tap twice (at the same speed as double-clicking a mouse button)                                                                        |
| Select              | Click once                                                                  |              |                                        | Tap once                                                                                                    |
| Drag                | Click and hold, then<br>use finger to drag the<br>cursor on the<br>touchpad |              |                                        | Tap twice (at the same speed as double-clicking a mouse button) then hold finger to the touchpad on the second tap and drag the cursor |
| Access context menu |                                                                             | Click once   |                                        |                                                                                                    |
| Scroll              |                                                                             |              | Click and hold the up/<br>down buttons |                                                                                                    |

**NOTE:** Keep your fingers dry and clean when using the touchpad. Also keep the touchpad dry and clean. The touchpad is sensitive to finger movements. Hence, the lighter the touch, the better the response. Tapping harder will not increase the touchpad's responsiveness.

# **Hardware Specifications and Configurations**

### **System Board Major Chips**

| Item                       | Controller                         |
|----------------------------|------------------------------------|
| System core logic          | Intel 830 MG with VGA integrated   |
|                            | Intel ICH3-M with Audio integrated |
| Super I/O controller       | SMCLPC4L47M227                     |
| Audio controller           | Intel ICH                          |
| Video controller           | Intel 830MG                        |
| Hard disk drive controller | Embedded in Intel ICH3-M           |
| Keyboard controller        | Mitsubish 38859F                   |
| RTC                        | BQ3285LFHP                         |

#### Processor

| Item             | Specification                                    |
|------------------|--------------------------------------------------|
| CPU type         | Intel Mobile PIII with 512KB Cache               |
|                  | Intel Celeron 1.06GHz processor with 256KB cache |
| CPU package      | To PIII 1GHz uFCBGA2                             |
|                  | To Celeron 1.06GHz uFPGA                         |
| CPU core voltage | 1.7V                                             |
| CPU I/O voltage  | 1.25V                                            |

### **BIOS**

| Item                  | Specification                                                                                                    |
|-----------------------|----------------------------------------------------------------------------------------------------|
| BIOS vendor           | Acer BIOS                                                                                                    |
| BIOS Version          | A0E0                                                                                                    |
| BIOS ROM type         | Flash ROM                                                                                                    |
| BIOS ROM size         | 512KB                                                                                                    |
| BIOS package          | 32 Pin PLCC                                                                                                    |
| Supported protocols   | ACPI 2.0b, APM 1.2, PC Card 95, SM BIOS 2.3, EPP/IEEE 1284, ECP/IEEE 1284 1.7 & 1.9, IrDA, PCI 2.1, PnP 1.0a, PS/2 keyboard and mouse, USB, VESA VGA BIOS, DDC-2B, CD-ROM bootable, Windows keyboard Microsoft Simple Boot Flag |
| BIOS password control | Set by switch, see SW setting                                                                                                    |

### **Second Level Cache**

| Item                    | Specification       |
|-------------------------|---------------------|
| Cache controlle         | Built-in CPU        |
| Cache size              | 128KB               |
| 1st level cache control | Always Enable       |
| 2nd level cache control | Always Enable       |
| Cache scheme control    | Fixed-in write back |

### **System Memory**

| Item                            | Specification                                                                                       |
|---------------------------------|----------------------------------------------------------------------------------------------------|
| Memory controller               | Intel 830MG                                                                                         |
| Onboard memory size             | OMB                                                                                                 |
| DIMM socket number              | 2 Sockets                                                                                           |
| Supports memory size per socket | 128/256/512 MB                                                                                      |
| Supports maximum memory size    | 1024 MB (512MB x 2)                                                                                 |
| Supports DIMM type              | SDRAM                                                                                               |
| Supports DIMM Speed             | 133 MHz                                                                                             |
| Supports DIMM voltage           | 3.3 V                                                                                               |
| Supports DIMM package           | 144-pin so-DIM                                                                                      |
| Memory module combinations      | You can install memory modules in any combinations as long as they match the above specifications . |

### **Memory Combinations**

| Slot 1 | Slot 2 | Total Memory |
|--------|--------|--------------|
| 0MB    | 128MB  | 128 MB       |
| 128MB  | ОМВ    | 128 MB       |
| 64MB   | 128MB  | 192 MB       |
| 128MB  | 64MB   | 192 MB       |
| 128MB  | 128MB  | 256 MB       |
| 256MB  | 0MB    | 256MB        |
| 0MB    | 256MB  | 256MB        |
| 256MB  | 64MB   | 320MB        |
| 64MB   | 256MB  | 320MB        |
| 256MB  | 128MB  | 384MB        |
| 128MB  | 256MB  | 384MB        |
| 256MB  | 256MB  | 512MB        |
| 0MB    | 512MB  | 512MB        |
| 512MB  | 128MB  | 640MB        |
| 256MB  | 512MB  | 768MB        |
| 128MB  | 512MB  | 640MB        |
| 512MB  | 256MB  | 768MB        |
| 256MB  | 128MB  | 384MB        |
| 128MB  | 256MB  | 384MB        |
| 512MB  | 512MB  | 1024MB       |
| 0MB    | 512MB  | 512MB        |

Above table lists some system memory configurations. You may combine DIMMs with various capacities to form other combinations.

NOTE: The shipping specification for DIMM combination is 64MB in slot 1.

### **Modem Interface**

| Item                            | Specification                                 |
|---------------------------------|-----------------------------------------------|
| Chipset                         | Ambit MDC module with Lucent modem controller |
| Fax modem data baud rate (bps)  | 14.4K                                         |
| Data modem data baud rate (bps) | 56K                                           |
| Supports modem protocol         | V.90MDC                                       |
| Modem connector type            | RJ11                                          |
| Modem connector location        | Rear side                                     |

### Floppy Disk Drive Interface

| Item                        | Specification         |                       |              |
|-----------------------------|-----------------------|-----------------------|--------------|
| Vendor & model name         | Mitsumi D353G W/I BEZ | Mitsumi D353G W/I BEZ |              |
|                             | MCI JU-226A033        |                       |              |
| Floppy Disk Specifications  |                       |                       |              |
| Media recognition           | 2DD (720KB            | 2HD (1.2 MB, 3 mode)  | 2HD (1.44MB) |
| Sectors/track               | 9                     | 15                    | 18           |
| Tracks                      | 80                    | 80                    | 80           |
| Data transfer rate (Kbit/s) | 1 MB                  | 1.6 MB                | 2 MB         |
| Rotational speed (RPM)      | 300                   | 360                   | 300          |
| Read/write heads            | 2                     |                       |              |
| Encoding method             | MFM                   |                       |              |
| Power Requirement           |                       |                       |              |
| Input Voltage (V)           | +5V                   |                       |              |

#### **Hard Disk Drive Interface**

| Item                                        | Sp                | ecification       |
|---------------------------------------------|-------------------|-------------------|
| Vendor & Model Name                         | IBM (IC25N010ATD) | IBM (IC25N020ATD) |
| Capacity (MB)                               | 10000             | 20000             |
| Bytes per sector                            | 512               | 512               |
| Logical heads                               | 16                | 16                |
| Logical sectors                             | 63                | 63                |
| Drive Format                                |                   |                   |
| Logical cylinders                           | 16383             | 16383             |
| Physical read/write heads                   | 2                 | 3                 |
| Disk                                        | 1                 | 2                 |
| Spindle speed (RPM)                         | 4200RPM           | 4200RPM           |
| Performance Specifications                  |                   | •                 |
| Buffer size                                 | 512KB             | 2MB               |
| Interface                                   | ATA-5             | ATA-5             |
| Data transfer rate (disk buffer, Mbytes/s)  | 105-199           | 121-216           |
| Data transfer, rate (host~buffer, Mbytes/s) | 100 MB/Sec        |                   |
| DC Power Requirements                       |                   |                   |
| Voltage tolerance                           | 5 +/- 5%          | 5 +/- 5%          |

Download Free Service Manual at http://printer1.blogspot.com

### **CD-ROM Interface**

| Items                     | Specification                                                                                                    |                                                                                                    |
|---------------------------|----------------------------------------------------------------------------------------------------|----------------------------------------------------------------------------------------------------|
| Vendor & Model Name       | MKE CR-177-B/D                                                                                                    | Mitsumi SR-243T                                                                                                    |
| Performance Specification |                                                                                                    |                                                                                                    |
| Transfer rate             | CAV Mode:                                                                                                    | Read Sustained:                                                                                                    |
|                           | 775~1800 blocks/sec                                                                                                    | 1545~3600 KB/sec                                                                                                    |
|                           | Mode 1:                                                                                                    | Programmed I/O:                                                                                                    |
|                           | 1550~3600 kBytes/sec                                                                                                    | 16.7 MB/sec Max. (Mode 0~4                                                                                                    |
|                           | Mode 2:                                                                                                    | Multi-word DMA:                                                                                                    |
|                           | 1768~4106kBytes/sec                                                                                                    | 16.7 MB/sec Max. (Mode 0~2                                                                                                    |
|                           |                                                                                                    | Ultra DMA:                                                                                                    |
|                           |                                                                                                    | 33.3MB/sec Max.                                                                                                    |
| Access time (typ.)        | Random: 100 ms                                                                                                    | Random: 115 ms                                                                                                    |
|                           | Full Stroke: 200 ms                                                                                                    | Full Stroke: 250 ms                                                                                                    |
| Rotation speed            | 5000 rp                                                                                                    | 5136 rp                                                                                                    |
| Data Buffer Capacity      | 128 KB                                                                                                    | 128 KB                                                                                                    |
| Interface                 | IDE                                                                                                    | IDE                                                                                                    |
| Applicable disc format    | CD-Audio, CD-ROM (mode 1 and Mode 2), CD-ROM XA (mode 2, form 1 an form 2), CD-I (mode 2, form 1 and for 2), CD-I Ready, CD-I Bridge, Photo CD, CD-WO, Video CD, Enhanced Music CD (CD Plus), CD-RW | CD/CD-ROM(12cm,8cm), CD-R, CD-RW, CD-DA, CD-ROM (Mode 1, Mode2), CD-ROM XA (Mode 2, Form1 and For 2), Photo CD (Single, Multi- session), Enhanced CD |
| Loading mechanis          | Drawer with soft eject and emergency eject hole                                                                                                    | Drawer with soft eject and emergency eject hole                                                                                                    |
| Power Requirement         |                                                                                                    |                                                                                                    |
| Input Voltage             | +5V[DC]+/-5%                                                                                                    | +5V[DC]+/-5%                                                                                                    |

### **DVD-ROM Interface**

| Item                            | Specification                                                                                                    |                                                                                                    |
|---------------------------------|----------------------------------------------------------------------------------------------------|----------------------------------------------------------------------------------------------------|
| Vendor & model name             | MKE SR-8176-BAA2                                                                                                    |                                                                                                    |
| Performance Specification       | With CD Diskette                                                                                                    | With DVD Diskette                                                                                                    |
| Transfer rate (KB/sec)          | Average Sustained: CAV mode 775~1800 blocks/sec (10.3X to 24X 1550~3600kBytes/sec (Mode 1)                                 | DVD-5: Normal Speed (1X) 11.08 Mbits/sec CAV mode 36.67~88.64 Mbits/sec DVD-9/DVD-R: Normal Speed (1X) 11.08 Mbits/sec CAV mode 36.67~88.64 Mbits/sec                                                                           |
| Average Full Access time (typ.) | Random (*1) CAV mode 110 msec typical 150 msec average max Full Stroke (*2) CAV mode 200 msec typical 260 msec average max | DVD-5: Random (*4) 150 msec typical 200 msec average max Full Stroke (*5) 300 msec typical 400 msec average max DVD-9: Random (*7) 170 msec typical 230 msec average max Full Stroke (*8) 340 msec typical 470 msec average max |

Download Free Service Manual at http://printer1.blogspot.com

#### **DVD-ROM Interface**

| Item                   | Specification                            |                                                                                                    |
|------------------------|------------------------------------------|----------------------------------------------------------------------------------------------------|
| Data Buffer Capacity   | 512 kBytes                               |                                                                                                    |
| Interface              | IDE                                      |                                                                                                    |
| Applicable disc format | DVD: DVD-5, DVD-9, DVD-10, DVD-R (3.95G) |                                                                                                    |
|                        |                                          | d mode 2), CD-ROM XA (mode 2, form<br>and form 2), CD-I Ready, CD-I Bridge,<br>D, Enhanced Music CD, CD-TEXT |
| Loading mechanis       | Soft eject (with emergency eject hole)   |                                                                                                    |
| Power Requirement      |                                          |                                                                                                    |
| Input Voltage          | +5V[DC]+/-5                              |                                                                                                    |

- (\*1) Average of Data read over the whole area from 00 min. 02 sec. 00 block to 59 min. 58 sec. 74 block more than 2000 times including latency and layered error correction time.
- (\*2) From 00 min. 02 sec. 00 block to 59 min. 58 sec. 74 block including latency and layered error correction time.
- (\*3) Disc: MNSU-005
- (\*4) Average of Data read over the whole area from starting data recorded area (LBA:0) to maximum data recorded area (LBA:23197F), more than 2000 times including latency and layered error correction time.
- (\*5) from starting data recorded area (LBA:0) to maximum data recorded area (LBA:23197F) including latency and layered error correction time.
- (\*6) Disk: MKE-D551.
- (\*7) Average of Data read over the whole area from starting data recorded area (LBA:0) to maximum data recorded area (LBA:3FA0DF), more than 2000 times including latency and layered error correction time.
- (\*8) from starting data recorded area (LBA:0) to maximum data recorded area (LBA:3FA0DF) including latency and layered error correction time.
- (\*9) Disk: ODSC-PARA

#### **Audio Interface**

| Item                        | Specification                             |
|-----------------------------|-------------------------------------------|
| Audio Controller            | Cirrus Logic CS4299-XQ                    |
| Audio onboard or optional   | Built-in                                  |
| Mono or Stereo              | Stereo                                    |
| Resolution                  | 20 bit stereo Digital to Analog converter |
|                             | 18 bit stereo Analog to Digital converter |
| Compatibility               | Microsoft PC98/PC99, AC97 2.1             |
| Mixed sound source          | Line-in, CD, Video, AUX                   |
| Voice channel               | 8/16 bit, mono/stereo                     |
| Sampling rate               | 44.1 KHz                                  |
| Internal microphone         | Yes                                       |
| Internal speaker / Quantity | Yes                                       |
| Supports PnP DMA channel    | DMA channel 0                             |
|                             | DMA channel 1                             |
| Supports PnP IRQ            | IRQ3, IRQ5, IRQ7, IRQ9, IRQ10, IRQ11      |

#### **Video Interface**

| Item                            | Specification                         |
|---------------------------------|---------------------------------------|
| Vendor & Model Name             | Intel 830MG                           |
| Chip voltage                    | Core / 2.5V, 1.5V, 1.8V               |
| Supports ZV (Zoomed Video) port | NO                                    |
| Graph interface                 | 2X AGP (Accelerated Graphic Port) Bus |

Download Free Service Manual at http://printer1.blogspot.com

### Video Interface

| Item                     | Specification            |
|--------------------------|--------------------------|
| Maximum resolution (LCD) | 1024 x768 (32bit colors  |
| Maximum resolution (CRT  | 1024x768 (32 bit colors  |
|                          | 1280x1024 (32 bit colors |
|                          | 1600x1200 (32 bit colors |

## **Video Memory**

| Item                 | Specification                  |
|----------------------|--------------------------------|
| Fixed or upgradeable | Fixed, share the system memory |
| Video memory size    | 8MB                            |

### **Video Resolutions Mode**

| Resolution   | Refresh Rate |                      |  |
|--------------|--------------|----------------------|--|
|              | CRT Only     | LCD/CRT Simultaneous |  |
| 640x480x256  | 90           | 60                   |  |
| 640x480x64K  | 90           | 60                   |  |
| 640x480x16M  | 90           | 60                   |  |
| 800x600x256  | 90           | 60                   |  |
| 800x600x64K  | 90           | 60                   |  |
| 1024x768x256 | 90           | 60                   |  |

### **Parallel Port**

| Item                                               | Specification                |
|----------------------------------------------------|------------------------------|
| Parallel port controller                           | LPC47N227                    |
| Number of parallel port                            | 1                            |
| Location                                           | Rear side                    |
| Connector type                                     | 25-pin D-type                |
| Parallel port function control                     | Enable/Disable by BIOS Setup |
| Supports ECP/EPP                                   | Yes (set by BIOS setup)      |
| Optional ECP DMA channel (in BIOS Setup)           | DMA channel 1 and 3          |
| Optional parallel port I/O address (in BIOS Setup) | 378h, 278h, 3BCh             |
| Optional parallel port IRQ (in BIOS Setup)         | IRQ7, IRQ5                   |

#### **Serial Port**

| ltem                                 | Specification                |
|--------------------------------------|------------------------------|
| Serial port controller               | LPC47N227                    |
| Number of serial port                | 1                            |
| Supports 16550 UART                  | Yes                          |
| Connector type                       | 9pin D-type                  |
| Location                             | Rear side                    |
| Serial port function control         | Enable/Disable by BIOS Setup |
| Optional serial port (in BIOS Setup) | 3F8h, 2F8h, 3E8h, 2E8h       |

Download Free Service Manual at http://printer1.blogspot.com

### **Serial Port**

| Item                                     | Specification |
|------------------------------------------|---------------|
| Optional serial port IRQ (in BIOS Setup) | IRQ4, IRQ3    |

#### **USB Port**

| Item                         | Specification                |
|------------------------------|------------------------------|
| USB Compliancy Level         | 1.1                          |
| OHCI                         | USB 1.1                      |
| Number of USB port           | 2                            |
| Location                     | Rear side                    |
| Serial port function control | Enable/Disable by BIOS Setup |

#### **PCMCIA Port**

| Item                            | Specification                         |
|---------------------------------|---------------------------------------|
| PCMCIA controller               | O2-Micro Cardbus Controller OZ6912T-U |
| Supports card type              | Type III/II                           |
| Number of slots                 | One type III or one type II           |
| Access location                 | Left side                             |
| Supports ZV (Zoomed Video) port | Yes                                   |
| Supports 32 bit CardBus         | Yes (IRQ9)                            |

## Keyboard

| Item                                             | Specification         |
|--------------------------------------------------|-----------------------|
| Keyboard controller                              | Mitsubishi M38859FFHP |
| Keyboard vendor & model name                     | API                   |
| Total number of keypads                          | 84-/85/87- key        |
| Windows 95 keys                                  | Yes                   |
| Internal & external keyboard work simultaneously | Yes                   |

## Battery

| Item                   | Specification     |
|------------------------|-------------------|
| Vendor & model name    | SIMPLO            |
| Battery Type           | Li-ION / Ni-MH    |
| Pack capacity          | 4000mAH / 4500mAH |
| Cell voltage           | 3.7V / 1.2V       |
| Number of battery cell | 8                 |
| Package configuration  | 4529 / 8S         |
| Package voltage        | 14.8V / 9.6V      |

## **DC-DC/Charger Converter**

| Item                   | Specification                     |
|------------------------|-----------------------------------|
| Vendor & Model Name    | Acer                              |
| Input Voltage          | AC Adapter or Battery: 8V - 19VDC |
| DC-DC Converter Output |                                   |

Download Free Service Manual at http://printer1.blogspot.com

#### **DC-DC/Charger Converter**

| Item                                                     | Specification                                                                                      |       |          |
|----------------------------------------------------------|----------------------------------------------------------------------------------------------------|-------|----------|
| Output Rating                                            | +5V                                                                                                | 3.3V  | 12V      |
| Current (w/load, A                                       | 0~5A                                                                                               | 0~4A  | 120mA    |
| Charger Output                                           | Li-ION                                                                                             | Ni-MH | <u> </u> |
| Normal charge (charge while syste is not operative)      | 2.8A                                                                                               | 2.25V |          |
| Background charge (charge even system is still operative | 0.8A                                                                                               |       |          |
| Battery-low 2 level (V)                                  | 12.5V                                                                                              | 8V    |          |
| Battery-low 3 level (V)                                  | 10V                                                                                                | 7.5V  |          |
| Protection                                               |                                                                                                    |       |          |
| Charger protection                                       | Over Current Protection                                                                            |       |          |
| DC/DC converter protection                               | OCP (Over Current Protection, A) OVP (Over Voltage Protection, V) UVP (Under Voltage Protection, V |       |          |

#### **DC-AC LCD Inverter**

| Item                              | Specification  |
|-----------------------------------|----------------|
| Vendor & model name               | Ambit          |
| Input voltage (V)                 | 8 ~ 21V        |
| Input current (mA)                | 1A (max.)      |
| Output voltage<br>(Vrms, no load) | 1400Vrm        |
| Output voltage frequency (kHz     | 40 ~ 70KHz     |
| Output Current/Lamp               | 5.5 mA ~ 6.5mA |

**NOTE:** DC-AC inverter is used to generate very high AC voltage, then support to LCD CCFT backlight user, and is also responsible for the control of LCD brightness. Avoid touching the DC-AC inverter area while the system unit is turned on.

**NOTE:** There is an EEPROM in the inverter, which stores its supported LCD type and ID code. If you replace a new inverter or replace the LCD with a different brand, use Inverter ID utility to update the ID information.

#### LCD

| Item                               | Specification   |                 |
|------------------------------------|-----------------|-----------------|
| Vendor & model name                | 13.3"AV         | 14.1"AV         |
|                                    | B133XN04        | B141XN04/3      |
| Mechanical Specifications          | <u>.</u>        | ·               |
| LCD display area (diagonal, inch)  | 13.3            | 14.             |
| Display technology                 | TFT             | TFT             |
| Resolution                         | XVGA (1024x768  | XVGA (1024x768  |
| Support colors                     | 262K            | 262K            |
| Optical Specification              | ·               | ·               |
| Brightness control                 | Keyboard hotkey | Keyboard hotkey |
| Contrast control                   | None            | None            |
| Electrical Specification           |                 | ·               |
| Supply voltage for LCD display (V) | 3.3 (typ.)      | 3.3 (typ.)      |

Download Free Service Manual at http://printer1.blogspot.com

## LCD

| Item                                    | Specif     | fication   |
|-----------------------------------------|------------|------------|
| Supply voltage for LCD backlight (Vrms) | 650 (typ.) | 650 (typ.) |

## AC Adapter

| Item                           | Specification                                                                                                    |  |
|--------------------------------|----------------------------------------------------------------------------------------------------|--|
| Vendor & model name            | Delta ADP-60DB                                                                                                    |  |
| Input Requirements             |                                                                                                    |  |
| Maximum input current (A,      | 1.5 A @ 115Vac                                                                                                    |  |
| @90Vac, full load)             | 1.0 A @ 230Vac                                                                                                    |  |
| Nominal frequency (Hz          | 50-60                                                                                                    |  |
| Frequency variation range (Hz) | 47-63                                                                                                    |  |
| Input voltage range (Vrms)     | 90-270                                                                                                    |  |
| Inrush current                 | The maximum inrush current will be less than 50A and 100A when the adapter is connected to 115Vac and 230Vac respectively.                                                                    |  |
| Efficiency                     | It should provide an efficiency of 80% minimum, when measured at maximu load under 115Vac.                                                                                                    |  |
| Output Ratings (CV mode)       |                                                                                                    |  |
| DC output voltage              | 19V                                                                                                    |  |
| Noise + Ripple                 | 300mVp-pmax (20 MHz bandwidth)                                                                                                    |  |
| Load                           | 0(min) 3.16A(max)                                                                                                    |  |
| Output Ratings (CC mode        |                                                                                                    |  |
| DC output voltage              | 19V +/-1.0V for CV mode                                                                                                    |  |
| Constant current mode          | 3.6 +/- 0.3A                                                                                                    |  |
| Dynamic Output Characteristics |                                                                                                    |  |
| Turn-on delay time             | 3 sec (@ 115Vac)                                                                                                    |  |
| Hold up time                   | 5ms (@115Vac, Full load)                                                                                                    |  |
| Over Voltage Protection (OVP)  | 24V                                                                                                    |  |
| Short circuit protection       | 3.9A max can be protected and output can be shorted without damage                                                                                                    |  |
| Electrostatic discharge (ESD)  | 15KV (at air discharge)                                                                                                    |  |
|                                | 8KV (at contact discharge)                                                                                                    |  |
| Dielectric Withstand Voltage   |                                                                                                    |  |
| Primary to secondary           | 3000Vac                                                                                                    |  |
| Leakage current                | 0.25 mA max. (@ 254Vac, 60Hz                                                                                                    |  |
| Regulatory Requirements        | Safety Requirements:                                                                                                    |  |
|                                | 1.The subject product rated 100-120V 60Hz must be listed under UL 1950 and certified with SCA Standard C22.2 No.950.                                                                          |  |
|                                | 2.The subject product rated 200-240V 50Hz must comply with low voltage directive 73/23EEC.                                                                                                    |  |
|                                | EMI Requirements:                                                                                                    |  |
|                                | 1.The subject product rated 100-120V 60Hz must meet the EMI requirements of FCC part 15, Subpart B for Class B Digital Device and get FCC Certification before marketing into USA and Canada. |  |
|                                | 2.The subject product rated 200-240V 50Hz must meet the EMC Directive 89/ 336/EEC.                                                                                                    |  |
|                                | 3.The subject product rated 100-120V must meet the VCCI-2 EMI requirements.                                                                                                    |  |

## **Power Management**

| Power Saving Mode                                                                                                    | Phenomenon                                               |
|----------------------------------------------------------------------------------------------------|----------------------------------------------------------|
| Standby Mode  Enter Standby Mode when  1.Standby/Hibernation hot-key is pressed and system is not ready to enter Hibernation mode.  2.System standby/ Hibernation timer expires and system is not ready to enter Hibernation mode. | The buzzer beeps<br>The Sleep indicator lights u         |
| Hibernation Mode Enter Hibernation Mode (suspend to HDD) when 1.Hibernation hot-key is pressed and system is ready to enter Hibernation mode 2.System Hibernation timer expires and system is ready to enter Hibernation mode.     | All power shuts off                                      |
| Display Standby Mode  Keyboard, built-in touchpad, and an external PS/2 pointing device are idle for a specifie period.                                                                                                    | The display shuts off                                    |
| Hard Disk Standby Mode  Hard disk is idle within a specified period of time.                                                                                                    | Hard disk drive is in standby mode. (spindle turned-off) |

### **Environmental Requirements**

| Item                     | Specification                    |  |
|--------------------------|----------------------------------|--|
| Temperature              |                                  |  |
| Operating                | +5~+35 °C                        |  |
| Non-operating            | -20~+60 °C                       |  |
| Humidity                 |                                  |  |
| Operating                | 20% to 85% RH, non-condensing    |  |
| Non-operating            | 20% to 90% RH, non-condensing    |  |
| Vibration                |                                  |  |
| Operating (unpacked)     | 5~25.6Hz: 0.38mm (peak to peak)  |  |
|                          | 25.6~250Hz: 0.5G                 |  |
| Non-operating (unpacked) | 5~27.1Hz: 0.6G                   |  |
|                          | 27.1~50Hz: 0.04mm (peak to peak) |  |
|                          | 50~500Hz: 2.0G                   |  |
| Non-operating (packed)   | 5~62.6Hz: 0.51mm (peak to peak)  |  |
|                          | 62.6~500Hz: 4G                   |  |

## **Mechanical Specification**

| Item       | Specification                                                                                                    |
|------------|----------------------------------------------------------------------------------------------------|
| Dimensions | 311(W) x 260.5(D) x 36.7(H)mm                                                                                                    |
| Weight     | 6.2 lbs for 14.1" TFT model and CD-ROM                                                                                                    |
| I/O Ports  | One type II or one type III PCMCIA (PC Card) port, one RJ-11 port, one DC-in port, one parallel port, one serial port, one PS/2 keyboard/mouse port, two USB port, one line-in jack, one speaker/headphone-out jack, one microphone-in jack, one external display port |

Download Free Service Manual at http://printer1.blogspot.com

### **Mechanical Specification**

| Item       | Specification                                                         |
|------------|-----------------------------------------------------------------------|
| Drive Bays | One                                                                   |
| Material   | Plastic                                                               |
| Indicators | Power-on, Standby, Battery Status, Media Access, CapsLock and NumLock |
| Switch     | Power                                                                 |

## **Memory Address Map**

| Memory Address                         | Size   | Function                           |
|----------------------------------------|--------|------------------------------------|
| 0000000-0009FFFF                       | 640 KB | Base memory                        |
| 80600000-80600FFF<br>80620000-8063FFFF | 4 KB   | Intel 82830MG                      |
|                                        | 128 KB |                                    |
| 81000000-81FFFFF                       | 3 MB   |                                    |
| 000A0000-000CFFFF                      | 192 KB |                                    |
| 08000000-08000FFF<br>08001000-08001FFF | 4 KB   | O2 Micro OZ6812 Cardbus Controller |
|                                        | 4 KB   |                                    |
| 82400000-82400FFF                      | 4 KB   | USB                                |
| 82200000-82200FFF                      | 4 KB   | Audio                              |

### I/O Address Map

| I/O Address      | Function                             |
|------------------|--------------------------------------|
| 000-00F          | DMA controller-1                     |
| 020-021          | Interrupt controller-1               |
| 040-043          | Timer 1                              |
| 060, 064         | Keyboard controller 8742 chip select |
| 061              | System speake                        |
| 066              | ACPI Embedded Controller             |
| 070-073          | System CMOS/RTC                      |
| 080              | Main board resources                 |
| 081-08F          | DMA Controller-1                     |
| 0A0-0A1          | Interrupt controller-2               |
| 0C0-0DF          | DMA controller-2                     |
| 0F0-0FF          | Numeric data processor               |
| 170-177/376      | 2nd EIDE device (CD-ROM) select      |
| 1F0-1F7/3F6      | 1st EIDE device (hard drive) select  |
| 278-27F          | Parallel port 3                      |
| 2E8-2EF          | Lucent Technologies Soft Modem AM    |
| 2F8-2FF          | ALi Fast Infrared Controlle          |
| 378, 37F         | Printer Port (LPT 1)                 |
| 3B0-3BB, 3C0-3DF | Video Controller                     |
| 3F0-3F5/3F7      | Standard Floppy Disk Controller      |
| 3E8-3EF          | COM3                                 |
| 3F8-3FF          | COM1 or LT Win modem (optional       |
| 480-48F, 4D6     | DMA controller-1                     |
| 4D0-4D1, CF8-CFF | PCI configuration registe            |

Download Free Service Manual at http://printer1.blogspot.com

## IRQ Assignment Map

| Interrupt Channel | Function                          |
|-------------------|-----------------------------------|
| NMI               | System errors                     |
| IRQ0              | System timer                      |
| IRQ1              | Keyboard                          |
| IRQ2              | Programmable interrupt controller |
| IRQ3              | Reserved                          |
| IRQ4              | COM1                              |
| IRQ5              | Reserved                          |
| IRQ6              | Floppy                            |
| IRQ7              | LPT1                              |
| IRQ8              | Real time clock                   |
| IRQ9              | SCI                               |
| IRQ10             | Audio/Mode                        |
| IRQ11             | USB/VGA/Cardbus                   |
| IRQ12             | PS2 pointing device               |
| IRQ13             | Numeric data processor            |
| IRQ14             | 1st IDE device (hard disk)        |
| IRQ15             | 2nd EIDE device (CD-ROM drive)    |

NOTE: IRQ settings may be changed by OS

## **DMA Channel Assignment**

| DMA Channel | Function       |
|-------------|----------------|
| DRQ0        | Not used       |
| DRQ1        | Not used       |
| DRQ2        | Flopp          |
| DRQ3        | Not used       |
| DRQ4        | DMA controller |
| DRQ5        | Not used       |
| DRQ6        | Not used       |
| DRQ7        | Not used       |

# **System Utilities**

# **BIOS Setup Utility**

The BIOS Setup Utility is a hardware configuration program built into your computer's BIOS (Basic Input/Output System).

Your computer is already properly configured and optimized, and you do not need to run this utility. However, if you encounter configuration problems, you may need to run Setup. Please also refer to Chapter 4 Troubleshooting when problem arises.

To activate the BIOS Utility, press [72] during POST (while the TravelMate logo is being displayed).

#### **BIOS Utility**

System Information Basic System Settings Startup Configuration Onboard Devices Configuration System Security Load Default Settings

↑ ■ Move highlight bar, Enter = Select, Esc = Exit

Chapter 2 29

#### Multi-Boot Menu

Users can press F12 during POST to enter the Multi Boot Selection Menu. In this menu users can change boot device without entering BIOS SETUP utility.

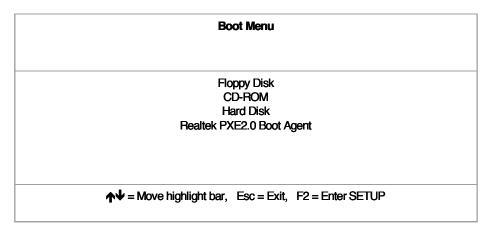

**NOTE:** If users disable the multi boot selection menu in BIOS SETUP utility, the message "Press F12 to enter the multi boot selection menu" will not appear during POST.

**NOTE:** If users disable the "Boot from LAN" option in BIOS SETUP utility, then the option of Realtek PXE2.0 Boot Agent will not appear.

### **Navigating the BIOS Utility**

There are six menu options: System Information, Basic System Settings, Startup Configuration, Onboard Device Configuration, System Security and Loading Default Settings.

To enter a menu, highlight the item using the 1/1 keys, then press ENTER.

Within a menu, navigate through the BIOS Utility by following these instructions:

- ☐ Press the 1 / 1 keys to move between the parameters.
- ☐ Press the ☐ / ☐ keys to change the value of a parameter.
- Press the key while you are in any of the menu options to return to the main menu.

**NOTE:** You can change the value of a parameter if it is enclosed in square brackets. Navigation keys are shown at the bottom of the screen.

Download Free Service Manual at http://printer1.blogspot.com

## **System Information**

The System Information screen displays a summary of your computer hardware information.

| Sys                                                                                                    | tem Information Page 1/1                                                                                                    |
|----------------------------------------------------------------------------------------------------|----------------------------------------------------------------------------------------------------|
| CPU Type & Speed Floppy Disk Drive Hard Disk Drive HDD Serial Number System with System BIOS Version VGA BIOS Version Serial Number Asset Tag Number Product Name Manufacturer Name LAN Device UUID | Celeron 933 MHz 1.44 MB 3.5-inch XXXXX MB XXXXXXXXXXXXXXXXXX XXXROM Attached V3.3 R01-A1a XXXXXXXXXXXXXXXXXX XXXXXXXXXXXXXXXXX |
| <b>V</b> = Move highlight bar, <b>←→</b> =                                                                                                    | = Change setting, F1 = Help                                                                                                    |

**NOTE:** The screen above is a sample and may not reflect the actual data on your computer. "X" may refer to a series of numbers and/or characters.

The following table describes the information in this screen.

| Parameter           | Description                                               |
|---------------------|-----------------------------------------------------------|
| CPU Type & Speed    | Describes the type of CPU installed in the system.        |
| Floppy Disk Drive   | Shows the floppy disk drive type (1.44 MB, 3.5-inch).     |
| Hard Disk Drive     | Shows the size or capacity of the hard disk.              |
| HDD Serial Number   | Shows the serial number of the hard disk.                 |
| System with         | Shows the high-capacity disc drive installed.             |
| System BIOS Version | Shows the system BIOS version.                            |
| VGA BIOS Version    | Shows the video graphics accelerator BIOS version.        |
| Serial Number       | Shows the serial number of the computer.                  |
| Asset Tag Number    | Shows the asset tag number of the computer.               |
| Product Name        | Shows the official name of the product.                   |
| Manufacturer Name   | Shows the manufacturer of the computer.                   |
| LAN Device          | Display the MAC address of the internal LAN.              |
| UUID                | Shows the universally unique identifier of your computer. |

The items in this screen are important and vital information about your computer. If you experience computer problems and need to contact technical support, this data helps our service personnel know more about your computer.

Chapter 2 31

#### **Basic System Settings**

The Basic System Settings screen allows you to set the system date and time.

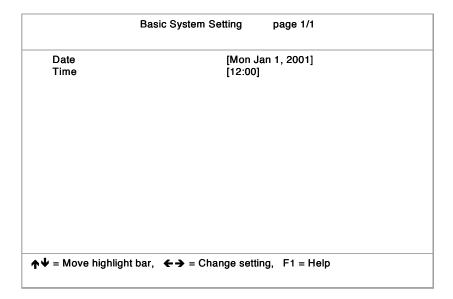

The following table describes the parameters in this screen.

| Parameter | Description           | Format                                                |
|-----------|-----------------------|-------------------------------------------------------|
| Date      | <b></b>               | DDD MMM DD, YYYY<br>(day-of-the-week month day, year) |
| Time      | Sets the system time. | HH:MM:SS (hour:minute:second)                         |

#### **Startup Configuration**

The Startup Configuration screen contains parameter values that define how your computer behaves on system startup.

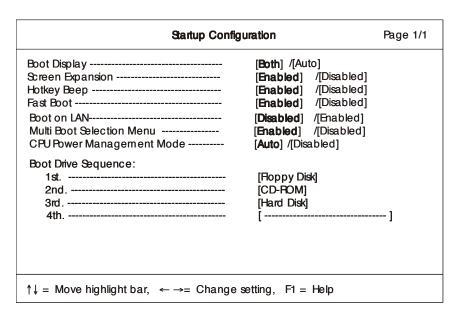

Download Free Service Manual at http://printer1.blogspot.com

The following table describes the parameters in this screen. Settings in **boldface** are the default and suggested parameter settings.

| Parameter                 | Description                                                                                                    | Options                                                                                  |
|---------------------------|----------------------------------------------------------------------------------------------------|------------------------------------------------------------------------------------------|
| Boot Display              | Sets the display device during POST.  When set to <b>Auto</b> , the computer automatically determines the display device. If an external display device (e.g., monitor) is connected, it becomes the boot display; otherwise, the computer's display screen is the boot display. When set t <b>Both</b> , the compute outputs to both the computer display screen and an external display device if one is connected. | Both or Auto                                                                             |
| Screen Expansion          | Expand the screen on the graphic/text mode.  When it is disabled, the graphic/text mode expansion function is disabled and the graphic/text image will be centralized on the LCD screen. If it is disabled, the graphic/text image will be expanded to the full LCD screen.                                                                                                    | Enabled or Disabled                                                                      |
| Hotkey Beep               | When enabled, the computer gives off a beep when a hotkey (key combination Fn+ is pressed).                                                                                                    | Enabled or Disabled                                                                      |
| Fast Boot                 | Allows you to define your system's booting process; whether to skip some POST routines or proceed with the normal booting process.  When it is enabled, the ACPI OS will communicate with BIOS to decide the next POST is fast o diagnostic.                                                                                                    | Enabled or Disabled                                                                      |
| Boot on LAN               | When it is enabled, a remote host with an appropriate boot image can boot this computer via the internal LAN.                                                                                                    | <b>Disabled</b> or Enabled                                                               |
| Multi Boot Selection Menu | When it is enabled, the user can press F12 key to enter the multi boot selection menu during POST. If it is disabled, the F12 key function should be disabled.                                                                                                    | Enabled or Disabled                                                                      |
| CPU Power Management Mode | When it is auto, system can support the stop clock function. When it is disabled, system will disable the stop clock function.                                                                                                    | Auto or Disabled                                                                         |
| Boot Drive Sequence       | Specifies the order in which the computer starts up from. See the section below.                                                                                                    | 1st: Floppy Disk,<br>2nd: CD-ROM,<br>3rd: Hard Disk<br>4th: Realtek PXE2.0 Boot<br>Agent |

#### **Setting the Boot Drive Sequence**

The Boot Drive Sequence section lists boot priorities (1st, 2nd, 3rd and 4th) for bootable drives in your computer.

For example, the default value (1st:Floppy Disk, 2nd:CD-ROM, 3rd:Hard Disk and 4th: Realtek PXE2.0 Boot Agent) tells the computer to first search for a bootable floppy disk in the floppy drive. If it finds one present, it boots up from that floppy disk. If not, the computer continues to search for a bootable CD-ROM in the CD-ROM drive. If it cannot boot up from the CD-ROM drive, it continues by booting up from the hard disk and etc...

To set the boot drive sequence, use the 1 keys to select a priority level (1st, 2nd, 3rd and 4th), then use the 1 keys to select the device for that priority level.

Chapter 2 33

# **Onboard Device Configuration**

The parameters in this screen are for advanced users only. You do not need to change the values in this screen because these values are already optimized.

The Onboard Device Configuration screen assigns resources to basic computer communication hardware.

| Onboard Device                                                   | es Configuration                                                                                 | Page 1/1   |
|------------------------------------------------------------------|--------------------------------------------------------------------------------------------------|------------|
| Serial Port Base Address                                         | [Enabled ] /[Disabled ]<br>[3F8h] /[2F8h]/[3E8h]/[2E8h]<br>[4] /[3]                              |            |
| Paralel Port  Base Address  IRQ  Operation Mode  ECP DMA Channel | [Enabled ] /[Disabled ] [378h] /[278h]/[3BCh] [7] /[5 ] [Bi-directional] /[ECP] /[EPP] [1] /[3 ] | /[Sandard] |
| ↑↓ = Move highlight bar, ←→= Change setting, F1 = Help           |                                                                                                  |            |

The following table describes the parameters in this screen. Settings in **boldface** are the default and suggested parameter settings.

| Parameter     | Description                                                                                                    | Options                                           |  |
|---------------|----------------------------------------------------------------------------------------------------|---------------------------------------------------|--|
| Serial Port   | Enables or disables the serial port.                                                                                                | Enabled or Disabled                               |  |
|               | The serial port is a PnP device. Enabled/Disabled setting won't affect the setting of the serial port in device manager of Windows. | <b>3F8h</b> , 2F8h, 3E8h or 2E8h<br><b>4</b> or 3 |  |
|               | When enabled, you can set the base I/O address and interrupt request (IRQ) of the serial port.                                      |                                                   |  |
| Parallel Port | Enables or disables the parallel port.                                                                                              | Enabled or Disabled                               |  |
|               | The parallel port is a PnP device. Enabled/Disabled                                                                                 | <b>378h</b> , 278h, or 3BCh                       |  |
|               | setting won't affect the setting of the parallel port in device manager of Windows.                                                 | <b>7</b> or 5                                     |  |
|               | When enabled, you can set the base I/O address, interrupt request (IRQ) and operation mode of the parallel port.                    | <b>Bi-directional</b> , EPP, ECP or Standard      |  |
|               | If operation mode is set to ECP, the direct memory access (DMA) channel of the parallel port is set to 1.                           |                                                   |  |

NOTE: When the device is disabled, all the sub-items will be showed as [--].

## **System Security**

The System Security screen contains parameters that help safeguard and protect your computer from unauthorized use.

|                                               | System Security page 1/1                                   |  |
|-----------------------------------------------|------------------------------------------------------------|--|
| Setup Password<br>Power-on Password           | [None] / [Present]<br>[None] / [Present]                   |  |
| Hard Disk Password<br>Processor Serial Number | [ <b>None</b> ] / [Present]<br>[ <b>None</b> ] / [Present] |  |
|                                               |                                                            |  |
| <b>↑</b> ₩= Move highlight bar, ←             |                                                            |  |
| - Indiana ing ing it see,                     | - 3. 2. 35 30. 1. 3, 1. 1 1. 2. p                          |  |

The following table describes the parameters in this screen. Settings in **boldface** are the default and suggested parameter settings.

| Parameter              | Description                                                                                                    | Options         |
|------------------------|----------------------------------------------------------------------------------------------------|-----------------|
| Setup Password         | When set to present, this password protects the computer and the BIOS Utility from unauthorized entry. See the following section for instructions on how to set a password.                                     | None or Present |
| Power-on Password      | When set to present, this password protects the computer from unauthorized entry during power-on. See the followin section for instructions on how to set a password.                                           | None or Present |
| Hard Disk Password     | This item appears only if the unit is business model.  When set to present, this password protects the hard disk from unauthorized access. See the following section for instructions on how to set a password. | None or Present |
| Processor Serial Numbe | When set to present, the CPU serial number may be obtaine via necessary utility. Note that the model with Celeron CPU doesn't support the CPU serial number feature and this ite should be invisible.           | None or Present |

#### **Setting a Password**

Follow these steps:

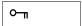

2. Type a password. The password may consist of up to eight characters (A-Z, a-z, 0-9).

**IMPORTANT:**Be very careful when typing your password because the characters do not appear on the screen.

3. Press Retype the password to verify your first entry and press Download Free Service Manual at http://printer1.blogspot.com

Chapter 2 35

4. After setting the password, the computer automatically sets the chosen password parameter to Present.

Three password types protect your computer from unauthorized access. Setting these passwords creates several different levels of protection for your computer and data:

- Setup Password prevents unauthorized entry to the BIOS Utility. Once set, you must key-in this password to gain access to the BIOS Utility.
- Power-On Password secures your computer against unauthorized use. Combine the use of this password with password checkpoints on boot-up and resume from hibernation for maximum security.
- Hard Disk Password protects your data by preventing unauthorized access to your hard disk. Even if the hard disk is removed from the computer and moved to another computer, it cannot be accessed without the Hard Disk Password.

When a password is set, a password prompt appears on the left-hand corner of the display screen.

1. When the Setup Password is set, the following prompt appears when you press [2] to enter the BIOS Utility at boot-up.

Setup Password

Оп

Type the Setup Password and press [STER] to access the BIOS Utility.

**2.** When the Power-on Password is set, the following prompt appears at boot-up.

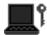

Type the Power-on Password (a symbol appears for each character you type) and press to use the computer. If you enter the password incorrectly, an **x** symbol appears. Try again and press remember.

3. When the Hard Disk Password is set, the following prompt appears at boot-up.

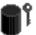

Type the Hard Disk Password (a symbol appears for each character you type) and press to use the computer. If you enter the password incorrectly, an **x** symbol appears. Try again and press [ENTER].

You have three chances to enter a password. If you successfully entered the password, the system starts Windows.

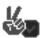

If you fail to enter the password correctly after three tries, the following message or symbol appears.

Setup

Incorrect password specified. System disabled.

Power-on/Hard Disk

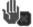

Download Free Service Manual at http://printer1.blogspot.com

To change a password, follow the same steps used to set a password, except type nothing in the password boxes.

Chapter 2 37

# **Load Default Settings**

If you want to restore all parameter settings to their default values, select this menu item and press [ENTER]. The following dialog box displays.

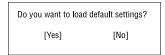

If you would like to load factory- default settings for all parameters, use the cursor  $\frown$  /  $\frown$  keys to select **Yes**; then press  $\frown$  . Choose **No** if otherwise.

Download Free Service Manual at http://printer1.blogspot.com

# **BIOS Flash Utility**

The BIOS flash memory update is required for the following conditions:

- New versions of system programs
- New features or options

Use the IFlash utility to update the system BIOS flash ROM.

NOTE: Do not install memory-related drivers (XMS, EMS, DPMI) when you use IFlash.

NOTE: This program contains a readme.txt file. This readme.txt file will introduce on how to use IFlash utility.

## **System Utility Diskette**

This utility diskette is for the TravelMate 220/260 series notebook machine. You can find the utility in Service CD kit. It provides the following functions:

- 1. Panel ID Utility
- 2. Thermal & Fan Utility
- 3. Mother Board Data Utility

To use this diskette, first boot from this diskette, then a "Microsoft Windows ME Startup Menu" prompt you to choose the testing item. Follow the instructions on screen to proceed.

**NOTE:** This program contains a readme.txt file. This readme.txt file will introduce each test utility and its functions.

## System Diagnostic Diskette

**IMPORTANT:** <sup>1</sup>The diagnostics program here that we used is called PQA (Product Quality Assurance) and is provided by Headquarters. You can utilize it as a basic diagnostictool. To get this program, you can find it in the service CD kit.

To better fit local service requirements, your regional office MAY have other diagnostic program. Please contact your regional offices or the responsible personnel/channel to provide you with further technical details.

**NOTE:** This program contains a readme.txt file. This readme.txt file will introduce each test and its functions.

Chapter 2 39

New added description. Please pay attention to it. Download Free Service Manual at http://printer1.blogspot.com

### **Running PQA Diagnostics Program**

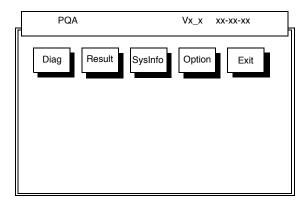

Press / / to move around the main menu. Press to enable the selected option. The main options are Diag, Result, SysInfo, Option and Exit.

The Diag option lets you select testing items and times.

The following screen appears when you select Diag from the main menu.

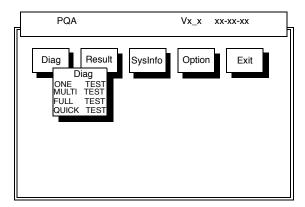

One Test performs a single test and Manual checks the selected test items in sequence.

Multi Test performs multiple tests of the selected items and check the selected test items in sequence.

Full Test performs all test items in detail for your system.

Quick Test performs all test items quickly for your system.

Download Free Service Manual at http://printer1.blogspot.com

The screen below appears if you select MultiTest.

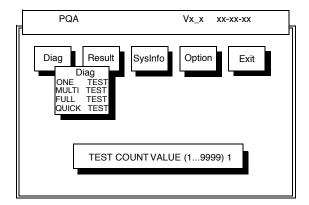

Specify the desired number of tests and press ENTER

After you specify the number of tests to perform, the screen shows a list of test items (see below).

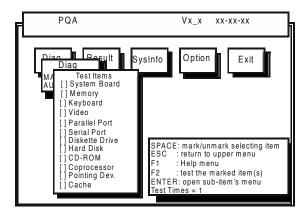

Move the highlight bar from one item to another. Press Space to enable or disable the item. Press to view the available options of each selected item. Press to close the submenu.

The right corner screen information gives you the available function keys and the specified test number.

- □ Space: Enables/disables the item
- ESC: Exits the program
- ☐ F1: Help
- ☐ F2: Tests the selected item(s)
- ☐ Enter: Opens the available options
- ☐ Test Times: Indicates the number of tests to perform.

NOTE: The F1 and F2 keys function only after you finish configuring the Test option.

**NOTE:** When any errors are detected by diagnostic program, refer to "Index of PQA Diagnostic Error Code" for troubleshooting.

Chapter 2 41

Download Free Service Manual at http://printer1.blogspot.com 42 Chapter 2

# **Machine Disassembly and Replacement**

This chapter contains step-by-step procedures on how to disassemble the notebook computer for maintenance and troubleshooting.

To disassemble the computer, you need the following tools:

Wrist grounding strap and conductive mat for preventing electrostatic discharge

Flat-bladed screw driver

Phillips screw driver

Tweezers

Flat-bladed screw driver or plastic stick

NOTE: The screws for the different components vary in size. During the disassembly process, group the screws with the corresponding components to avoid mismatch when putting back the components.

# **General Information**

# **Before You Begin**

Before proceeding with the disassembly procedure, make sure that you do the following:

- 1. Turn off the power to the system and all peripherals.
- 2. Unplug the AC adapter and all power and signal cables from the system.

Download Free Service Manual at http://printer1.blogspot.com

# **Disassembly Procedure Flowchart**

The flowchart on the succeeding page gives you a graphic representation on the entire disassembly sequence and instructs you on the components that need to be removed during servicing. For example, if you want to remove the main board, you must first remove the keyboard, then disassemble the inside assembly frame in that order.

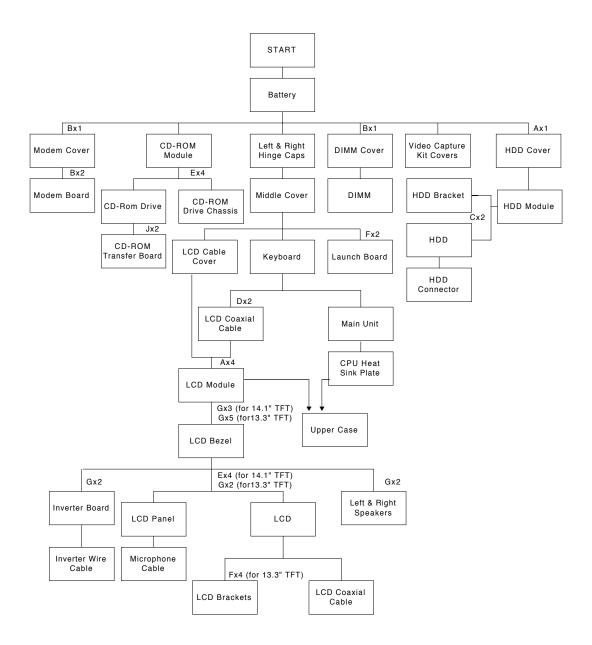

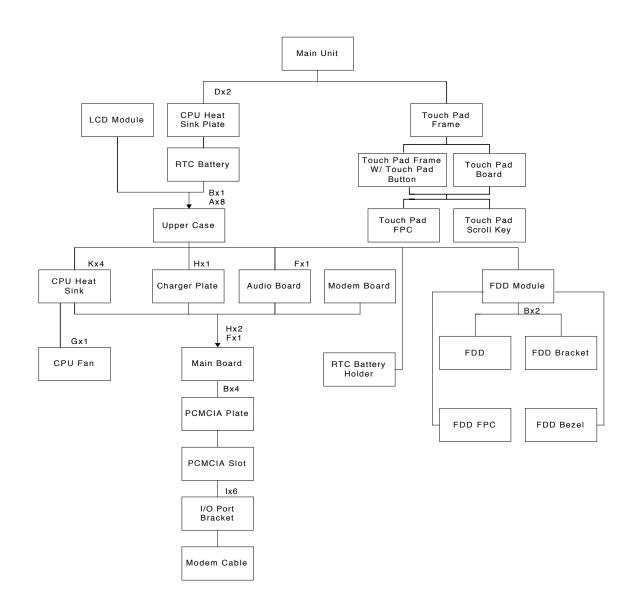

#### **Screw List**

| Item | Description                              |
|------|------------------------------------------|
| Α    | M2.5*L6 (Black)                          |
| В    | M2*L4 (Black)                            |
| С    | M3*L4 (Silver)                           |
| D    | M2*L10 (Black)                           |
| E    | 2M*L3 (Silver)                           |
| F    | M2.0*L4 (Black)                          |
| G    | M2.5*L4 (Silver)                         |
| Н    | M2*L5 (Silver)                           |
| Ī    | SCR. HEX NUT W / WASHER&NYLOK#4 (Silver) |
| J    | CD-ROM SPECIAL SCREW (Silver)            |
| K    | CPU Heat Sink SPECIAL SCREW (Sky blue)   |

# **Removing the Battery Pack**

1. To remove the battery pack, push the battery release button inward then slide the battery pack out from the machine.

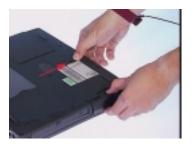

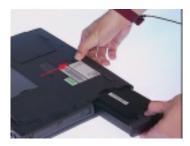

## **Removing the Battery Cover**

1. To remove the battery cover, press the cover side outward carefully then remove the cover.

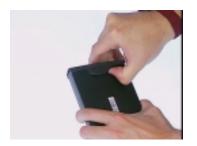

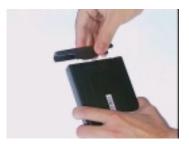

# **Removing the CD-ROM Drive Module**

- 1. See "Removing the Battery Pack" on page 49
- 2. To remove the CD-ROM drive module, push the release button outward.

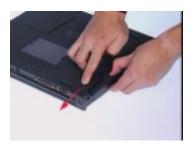

3. Slide it out from the machine.

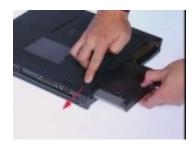

## **Disassembling the CD-ROM Drive Module**

- 1. See "Removing the Battery Pack" on page 49
- 2. To disassemble the CD-ROM drive module, first remove four screws as shown.

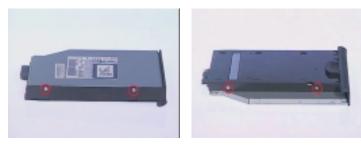

3. Remove the CD-ROM drive module from the CD-ROM drive chassis.

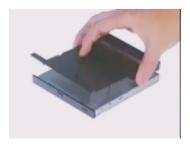

4. Remove the two screws from the CD-ROM board then remove the CDROM board from the drive.

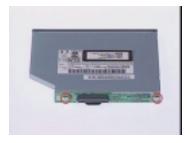

# **Removing the Hard Disk Drive Module**

- 1. See "Removing the Battery Pack" on page 49
- 2. To remove the hard disk drive, first remove the hard disk drive cover screw, then remove the cover.

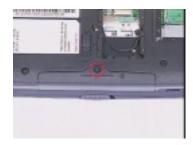

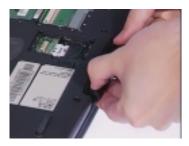

3. Remove the hard disk drive module out from the machine carefully.

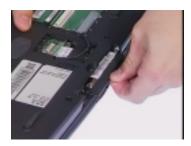

## **Disassembling the Hard Disk Drive Module**

- 1. See "Removing the Battery Pack" on page 49
- 2. See "Removing the Hard Disk Drive Module" on page 52
- 3. To disassemble the hard disk drive module, first remove the two screws from the hard disk drive bracket.

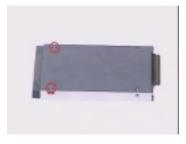

4. Remove the gasket from the hard disk drive module.

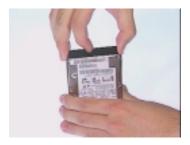

Download Free Service Manual at http://printer1.blogspot.com

5. Bend both sides of the hard disk drive then remove the hard disk drive from the hard disk drive bracket.

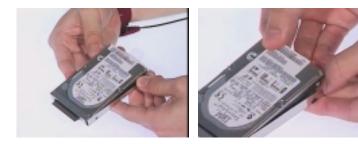

6. Disconnect the hard disk drive connector from the hard disk drive.

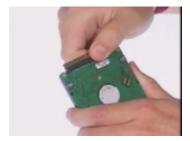

# **Removing the Extended Memory**

- 1. See "Removing the Battery Pack" on page 49
- 2. To remove the Extended memory from the machine, first remove the screw from the memory cover.

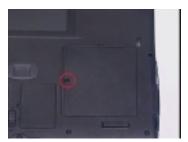

3. Push the memory cover leftward to lift the cover off, then remove the memory cover.

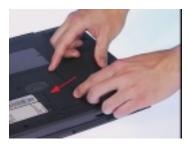

4. Push out the latches on both sides of the socket and pull the memory module out from the socket.

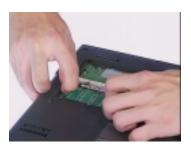

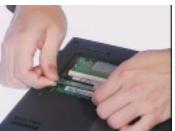

# **Removing the Modem Boar**

- 1. See "Removing the Battery Pack" on page 49
- 2. To remove the modem board, first remove the screw from the modem cover.

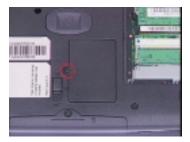

3. Remove the modem cover from the machine.

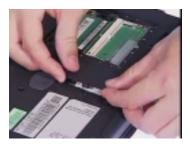

**4.** Remove two screws from the modem board as shown, then remove the modem board from the main unit carefully by using a plastic bladed screw driver.

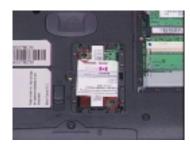

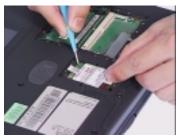

5. Disconnect the modem cable from the modem board, then remove the modem board.

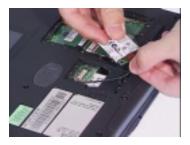

Download Free Service Manual at http://printer1.blogspot.com

# Disassembling the LCD

### **Removing the Hinge Caps**

- 1. See "Removing the Battery Pack" on page 49
- 2. To remove the hinge caps, push the hinge caps outward then slide the hinge caps out from the main unit.

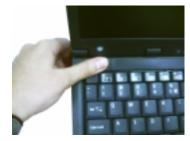

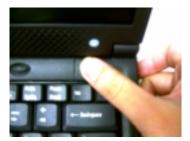

### **Removing the Middle Cover**

- 1. See "Removing the Battery Pack" on page 49
- 2. See "Removing the Hinge Caps" on page 56
- 3. To remove the middle cover, push the middle cover rightward and lift the middle cover away.

.

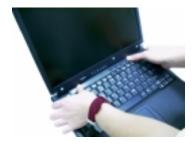

### **Removing the Launch Board**

- 1. See "Removing the Battery Pack" on page 49
- 2. See "Removing the Hinge Caps" on page 56
- 3. See "Removing the Middle Cover" on page 56
- 4. Disconnect the launch board cable from the launch board.

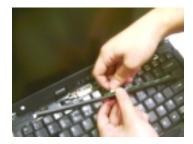

5. Remove the two screws from the launch board then remove the launch board from the middle cover.

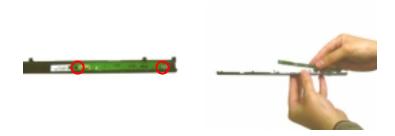

# **Removing the Cable Cover**

- 1. See "Removing the Battery Pack" on page 49
- 2. See "Removing the Hinge Caps" on page 56
- 3. See "Removing the Middle Cover" on page 56
- 4. To remove the cable cover, push the cable cover backward then pull the cover off gently.

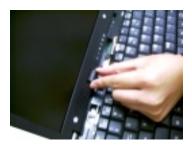

## Removing the Keyboard

- 1. See "Removing the Battery Pack" on page 49
- 2. See "Removing the Hinge Caps" on page 56
- 3. See "Removing the Middle Cover" on page 56
- **4.** To remove the keyboard, first pull out and upward to expose the keyboard.

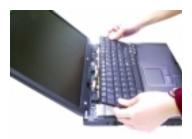

Download Free Service Manual at http://printer1.blogspot.com

5. Disconnect the keyboard cable from the main board carefully, then remove the keyboard from the main board.

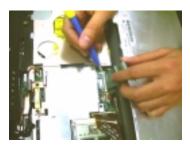

## **Removing the LCD Module**

- 1. See "Removing the Battery Pack" on page 49
- 2. See "Removing the Hinge Caps" on page 56
- 3. See "Removing the Middle Cover" on page 56
- 4. See "Removing the Keyboard" on page 57
- 5. See "Removing the Cable Cover" on page 57
- 6. Remove the two screws from the rear of the unit and the two from the base of the unit

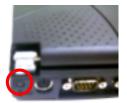

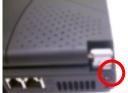

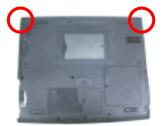

7. Remove the two screws from the LCD coaxial cable, and then disconnect the LCD coaxial cable from the main board.

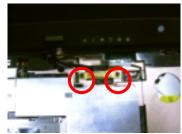

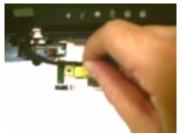

Download Free Service Manual at http://printer1.blogspot.com

8. Disconnect the inverter cable from the main board and then remove the LCD module from the main unit.

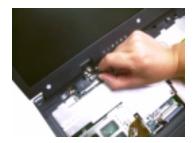

9. Disconnect the launch board cable from the main board and remove it.

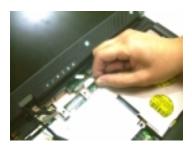

#### Removing the Video Capture Kit Covers

- 1. See "Removing the Battery Pack" on page 49
- 2. Remove the video capture kit cover from the LCD module on each side in the way as shown here.

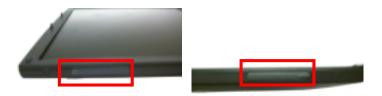

## Removing the 14.1" TFT LCD Bezel

- 1. See "Removing the Battery Pack" on page 49
- 2. See "Removing the Hinge Caps" on page 56
- 3. See "Removing the Middle Cover" on page 56
- 4. See "Removing the Keyboard" on page 57
- 5. See "Removing the Cable Cover" on page 57
- 6. See "Removing the LCD Module" on page 58

Use tweezers to remove the five LCD cushions on the LCD bezel, and then remove the three screws below from the LCD bezel.

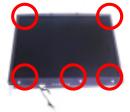

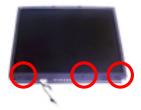

8. Snap off the bezel carefully, and then remove the LCD bezel from the LCD module.

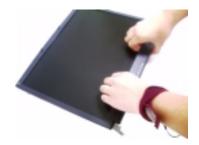

## Removing the 13.3" TFT LCD Bezel

- 1. See "Removing the Battery Pack" on page 49
- 2. See "Removing the Hinge Caps" on page 56
- 3. See "Removing the Middle Cover" on page 56
- 4. See "Removing the Keyboard" on page 57
- 5. See "Removing the Cable Cover" on page 57
- 6. See "Removing the LCD Module" on page 58
- 7. Remove the five LCD cushions with tweezers, and then remove the five screws from the LCD bezel.

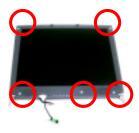

8. Snap off the bezel carefully, and then remove the LCD bezel from the LCD module.

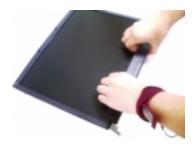

### Removing the Speakers (14.1" TFT LCD)

- 1. See "Removing the Battery Pack" on page 49
- 2. See "Removing the Hinge Caps" on page 56
- 3. See "Removing the Middle Cover" on page 56r
- 4. See "Removing the Keyboard" on page 57
- 5. See "Removing the Cable Cover" on page 57
- 6. See "Removing the LCD Module" on page 58
- 7. See "Removing the 14.1" TFT LCD Bezel" on page 59
- 8. To remove the left and right speaker, first remove the two screws from the speakers.

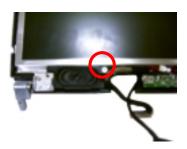

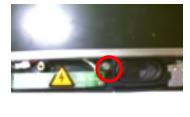

**9.** To detach the speakers from the LCD panel, first disconnect the speaker cables from the left and right speaker respectively and then remove the speakers from the LCD module.

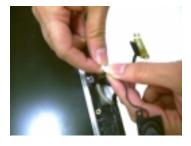

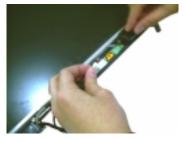

#### Removing the Speakers (13.3" TFT LCD)

- 1. See "Removing the Battery Pack" on page 49
- 2. See "Removing the Hinge Caps" on page 56
- 3. See "Removing the Middle Cover" on page 56r
- 4. See "Removing the Keyboard" on page 57
- 5. See "Removing the Cable Cover" on page 57
  Download Free Service Manual at http://printer1.blogspot.com

- 6. See "Removing the LCD Module" on page 58
- 7. See "Removing the 13.3" TFT LCD Bezel" on page 60
- 8. To remove the speakers, first remove the two screws from the speakers.

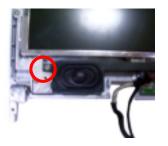

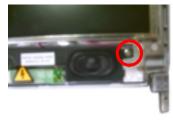

9. Detach the speakers from the LCD panel, disconnect the speaker cable from the speakers and then remove the speakers from the LCD module.

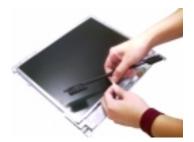

### Removing the Inverter Board

- 1. See "Removing the Battery Pack" on page 49
- 2. See "Removing the Hinge Caps" on page 56
- 3. See "Removing the Middle Cover" on page 56
- 4. See "Removing the Keyboard" on page 57
- 5. See "Removing the Cable Cover" on page 57
- 6. See "Removing the LCD Module" on page 58
- 7. See "Removing the 13.3" TFT LCD Bezel" on page 60
- 8. To remove the inverter board, first remove two screws from the inverter board.

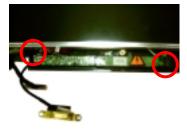

9. Disconnect the microphone cable and then remove the inverter board from the LCD panel.

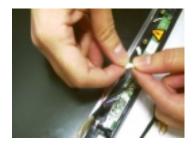

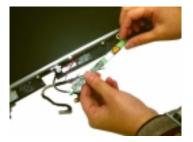

10. Disconnect the LCD power cable and the inverter cable from the inverter board.

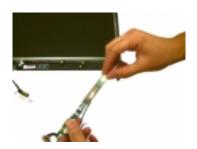

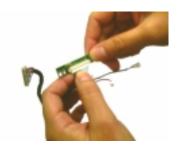

## Removing the 14.1" TFT LCD

- 1. See "Removing the Battery Pack" on page 49
- 2. See "Removing the Hinge Caps" on page 56
- 3. See "Removing the Middle Cover" on page 56
- 4. See "Removing the Keyboard" on page 57
- 5. See "Removing the Cable Cover" on page 57
- 6. See "Removing the LCD Module" on page 58
- 7. See "Removing the 14.1" TFT LCD Bezel" on page 59
- 8. To remove the LCD, first remove the four screws from the LCD, then remove the LCD from the LCD panel.

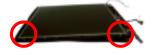

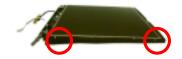

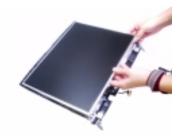

### Removing the 13.3" TFT LCD

- 1. See "Removing the Battery Pack" on page 49
- 2. See "Removing the Hinge Caps" on page 56
- 3. See "Removing the Middle Cover" on page 56
- 4. See "Removing the Keyboard" on page 57
- 5. See "Removing the Cable Cover" on page 57
- 6. See "Removing the LCD Module" on page 58
- 7. See "Removing the 13.3" TFT LCD Bezel" on page 60
- 8. To remove the LCD, first remove the two screws from the LCD, then remove the LCD from the LCD panel.

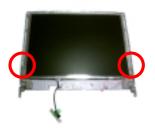

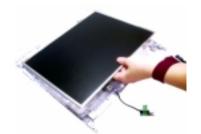

### Removing the 13.3" TFT LCD Brackets

- 1. See "Removing the Battery Pack" on page 49
- 2. See "Removing the Hinge Caps" on page 56
- 3. See "Removing the Middle Cover" on page 56
- 4. See "Removing the Keyboard" on page 57
- 5. See "Removing the Cable Cover" on page 57
- 6. See "Removing the LCD Module" on page 58
- 7. See "Removing the 13.3" TFT LCD Bezel" on page 60

8. Remove two screws on each side to remove the LCD brackets.

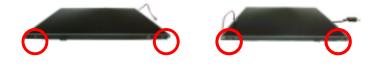

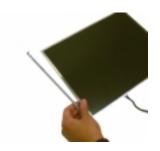

### Removing the LCD Coaxial Cable

- 1. See "Removing the Battery Pack" on page 49
- 2. See "Removing the Hinge Caps" on page 56
- 3. See "Removing the Middle Cover" on page 56
- 4. See "Removing the Keyboard" on page 57
- 5. See "Removing the Cable Cover" on page 57
- 6. See "Removing the LCD Module" on page 58
- 7. See "Removing the 14.1" TFT LCD Bezel" on page 59
- 8. See "Removing the 13.3" TFT LCD Bezel" on page 60
- 9. See "Removing the 14.1" TFT LCD" on page 63
- 10. See "Removing the 13.3" TFT LCD" on page 64
- 11. See "Removing the 13.3" TFT LCD Brackets" on page 64
- **12.** Remove the ESD tape then remove the LCD coaxial cable from the LCD.

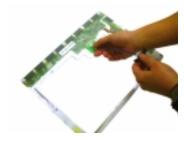

### **Removing the Microphone Cable**

- 1. See "Removing the Battery Pack" on page 49
- 2. See "Removing the Hinge Caps" on page 56
- 3. See "Removing the Middle Cover" on page 56
- 4. See "Removing the Keyboard" on page 57
- 5. See "Removing the Cable Cover" on page 57
- 6. See "Removing the LCD Module" on page 58
- 7. See "Removing the 14.1" TFT LCD Bezel" on page 59
- 8. See "Removing the 13.3" TFT LCD Bezel" on page 60
- 9. See "Removing the 14.1" TFT LCD" on page 63
- 10. See "Removing the 13.3" TFT LCD" on page 64
- 11. Remove the ESD tape and then the microphone cable from the LCD panel.

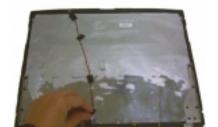

Chapter 3 65

## **Disassembling the Main Unit**

#### Removing the CPU Heat Sink Plate

- 1. See "Removing the Battery Pack" on page 49
- 2. See "Removing the Hinge Caps" on page 56
- 3. See "Removing the Middle Cover" on page 56
- 4. See "Removing the Keyboard" on page 57
- **5.** Remove two screws from the CPU heat sink plate.

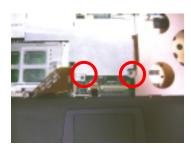

6. Lift the CPU heatsink plate from the main unit.

#### **Removing the RTC Battery**

- 1. See "Removing the Battery Pack" on page 49
- 2. See "Removing the Hinge Caps" on page 56
- 3. See "Removing the Middle Cover" on page 56
- 4. See "Removing the Keyboard" on page 57
- 5. See "Removing the CPU Heat Sink Plate" on page 67
- 6. Disconnect the RTC cable and then remove the RTC battery gently.

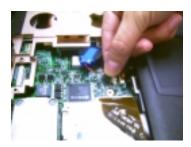

## **Removing the Touch Pad Frame**

- 1. See "Removing the Battery Pack" on page 49
- 2. See "Removing the Hinge Caps" on page 56
- 3. See "Removing the Middle Cover" on page 56
- 4. See "Removing the Keyboard" on page 57
- 5. First, disconnect the touch pad cable from the main board.

Download Free Service Manual at http://printer1.blogspot.com

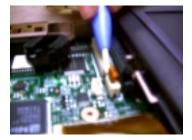

6. Detach the touch pad frame together with the touch pad button from the upper case carefully.

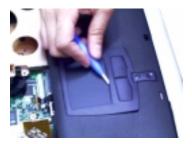

7. Remove the touch pad scroll key from the upper case.

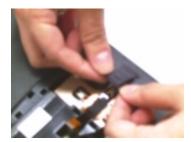

**8.** To detach the touch pad board, first disconnect the touch pad cable from the touch pad board and then remove the touch pad board from the upper case.

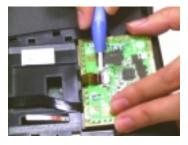

#### **Removing the Touch Pad Cable**

- 1. See "Removing the Battery Pack" on page 49
- 2. See "Removing the Hinge Caps" on page 56
- 3. See "Removing the Middle Cover" on page 56
- 4. See "Removing the Keyboard" on page 57
- 5. See "Removing the Touch Pad Frame" on page 67
- 6. Remove the touch pad cable from the upper case carefully. //printer1.blogspot.com

Chapter 3 67

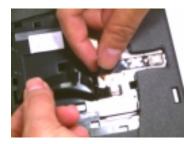

### **Removing the Upper Case**

- 1. See "Removing the Battery Pack" on page 49
- 2. See "Removing the Hinge Caps" on page 56
- 3. See "Removing the Middle Cover" on page 56
- 4. See "Removing the Keyboard" on page 57
- 5. See "Removing the Cable Cover" on page 57
- 6. See "Removing the LCD Module" on page 58
- 7. See "Removing the CPU Heat Sink Plate" on page 67
- 8. See "Removing the RTC Battery" on page 67
- 9. Remove the screw as shown here and disconnect the FDD cable from the main unit.

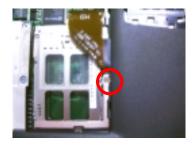

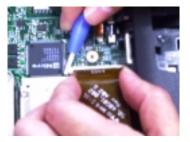

10. To remove the upper case, first remove eight screws from the base of the unit as shown.

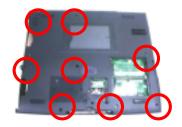

11. Pull the upper case from the unit gently.

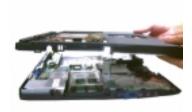

### Removing the RTC Battery Holder

- 1. See "Removing the Battery Pack" on page 49
- 2. See "Removing the Hinge Caps" on page 56
- 3. See "Removing the Middle Cover" on page 56
- 4. See "Removing the Keyboard" on page 57
- 5. See "Removing the Cable Cover" on page 57
- 6. See "Removing the LCD Module" on page 58
- 7. See "Removing the CPU Heat Sink Plate" on page 67
- 8. See "Removing the RTC Battery" on page 67
- 9. See "Removing the Upper Case" on page 69
- 10. Remove the RTC battery holder.

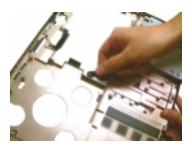

#### Removing the Floppy Disk Drive Module

- 1. See "Removing the Battery Pack" on page 49
- 2. See "Removing the Hinge Caps" on page 56
- 3. See "Removing the Middle Cover" on page 56
- 4. See "Removing the Keyboard" on page 57
- 5. See "Removing the Cable Cover" on page 57
- 6. See "Removing the LCD Module" on page 58
- 7. See "Removing the CPU Heat Sink Plate" on page 67
- 8. See "Removing the RTC Battery" on page 67
- 9. See "Removing the Upper Case" on page 69

Chapter 3 69

10. Pull the floppy disk drive module out from the upper case carefully.

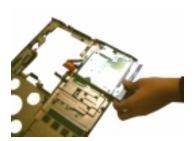

### Disassembling the Floppy Disk Drive Module

- 1. See "Removing the Battery Pack" on page 49
- 2. See "Removing the Hinge Caps" on page 56
- 3. See "Removing the Middle Cover" on page 56
- 4. See "Removing the Keyboard" on page 57
- 5. See "Removing the Cable Cover" on page 57
- 6. See "Removing the LCD Module" on page 58
- 7. See "Removing the CPU Heat Sink Plate" on page 67
- 8. See "Removing the Upper Case" on page 69
- 9. See "Removing the Floppy Disk Drive Module" on page 70
- 10. Remove the two screws from the floppy disk drive bracket and remove the bracket from the drive.

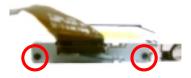

11. To disassemble the floppy disk drive module, first disconnect the floppy disk drive FPC cable from the drive.

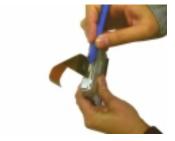

**12.** Detach the FDD bezel from the drive carefully.

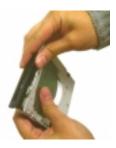

### **Removing the Charger Plate**

- 1. See "Removing the Battery Pack" on page 49
- 2. See "Removing the Hinge Caps" on page 56
- 3. See "Removing the Middle Cover" on page 56
- 4. See "Removing the Keyboard" on page 57
- **5.** See "Removing the Cable Cover" on page 57
- 6. See "Removing the LCD Module" on page 58
- 7. See "Removing the CPU Heat Sink Plate" on page 67
- 8. See "Removing the RTC Battery" on page 67
- 9. See "Removing the Upper Case" on page 69
- **10.** To remove the charger plate, first remove the screw from the charger plate then remove the charger plate from the main board.

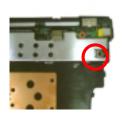

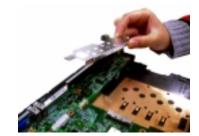

#### Removing the CPU Heat Sink

- 1. See "Removing the Battery Pack" on page 49
- 2. See "Removing the Hinge Caps" on page 56
- 3. See "Removing the Middle Cover" on page 56
- 4. See "Removing the Keyboard" on page 57
- 5. See "Removing the Cable Cover" on page 57
- 6. See "Removing the LCD Module" on page 58
- 7. See "Removing the CPU Heat Sink Plate" on page 67
- 8. See "Removing the RTC Battery" on page 67
- 9. See "Removing the Upper Case" on page 69
- 10. Remove the four screws to detach the CPU heatsink from the main board.

Chapter 3 71

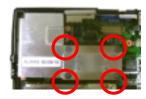

### Removing the CPU Fan

- 1. See "Removing the Battery Pack" on page 49
- 2. See "Removing the Hinge Caps" on page 56
- 3. See "Removing the Middle Cover" on page 56
- 4. See "Removing the Keyboard" on page 57
- 5. See "Removing the Cable Cover" on page 57
- 6. See "Removing the LCD Module" on page 58
- 7. See "Removing the CPU Heat Sink Plate" on page 67
- 8. See "Removing the RTC Battery" on page 67
- 9. See "Removing the Upper Case" on page 69
- 10. See "Removing the CPU Heat Sink" on page 72
- 11. To remove the fan, first disconnect the fan cable from the main board.

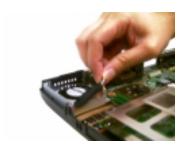

12. Remove the screw from the fan, then remove the fan from the panel.

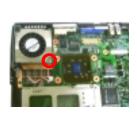

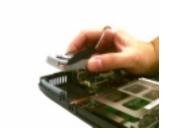

#### Removing the Audio Board

- 1. See "Removing the Battery Pack" on page 49
- 2. See "Removing the Hinge Caps" on page 56
- 3. See "Removing the Middle Cover" on page 56

Download Free Service Manual at http://printer1.blogspot.com

- 4. See "Removing the Keyboard" on page 57
- 5. See "Removing the Cable Cover" on page 57
- 6. See "Removing the LCD Module" on page 58
- 7. See "Removing the CPU Heat Sink Plate" on page 67
- 8. See "Removing the RTC Battery" on page 67
- 9. See "Removing the Upper Case" on page 69
- **10.** Remove the screw from the audio board and then detach the audio board.

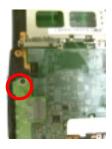

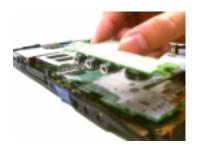

#### **Removing the Main Board**

- 1. See "Removing the Battery Pack" on page 49
- 2. See "Removing the Hinge Caps" on page 56
- 3. See "Removing the Middle Cover" on page 56
- 4. See "Removing the Keyboard" on page 57
- **5.** See "Removing the Cable Cover" on page 57
- 6. See "Removing the LCD Module" on page 58
- 7. See "Removing the CPU Heat Sink Plate" on page 67
- 8. See "Removing the RTC Battery" on page 67
- 9. See "Removing the Upper Case" on page 69
- 10. See "Removing the Charger Plate" on page 72
- 11. See "Removing the CPU Heat Sink" on page 72
- 12. see "Removing the Modem Board" on page 55
- 13. See "Removing the Audio Board" on page 73
- 14. Remove the three screws from the main board as shown below.

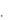

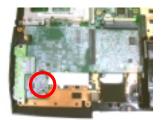

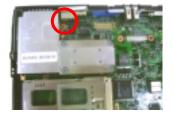

Chapter 3 73

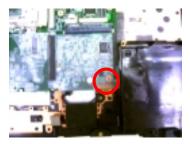

15. Detach the main board from the lower case carefully in the way as shown here.

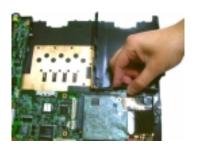

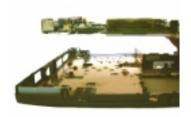

### Removing the PCMCIA Slot

- 1. See "Removing the Battery Pack" on page 49
- 2. See "Removing the Hinge Caps" on page 56
- 3. See "Removing the Middle Cover" on page 56
- 4. See "Removing the Keyboard" on page 57
- 5. See "Removing the Cable Cover" on page 57
- 6. See "Removing the LCD Module" on page 58
- 7. See "Removing the CPU Heat Sink Plate" on page 67
- 8. See "Removing the RTC Battery" on page 67
- 9. See "Removing the Upper Case" on page 69
- 10. See "Removing the Charger Plate" on page 72
- 11. See "Removing the CPU Heat Sink" on page 72
- 12. See "Removing the Modem Board" on page 55
- 13. See "Removing the Audio Board" on page 73
- 14. See "Removing the Main Board" on page 74
- **15.** Remove four screws from the PCMCIA plate to remove the plate.

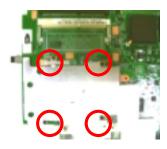

Download Free Service Manual at http://printer1.blogspot.com

16. Detach the PCMCIA slot from the main board.

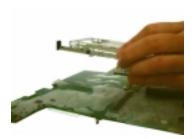

### Removing the I/O Port Bracket

- 1. See "Removing the Battery Pack" on page 49
- 2. See "Removing the Hinge Caps" on page 56
- 3. See "Removing the Middle Cover" on page 56
- 4. See "Removing the Keyboard" on page 57
- 5. See "Removing the Cable Cover" on page 57
- 6. See "Removing the LCD Module" on page 58
- 7. See "Removing the CPU Heat Sink Plate" on page 67
- 8. See "Removing the RTC Battery" on page 67
- 9. See "Removing the Upper Case" on page 69
- 10. See "Removing the Charger Plate" on page 72
- 11. See "Removing the CPU Heat Sink" on page 72
- 12. See "Removing the Modem Board" on page 55
- 13. See "Removing the Audio Board" on page 73
- 14. See "Removing the Main Board" on page 74
- 15. See "Removing the PCMCIA Slot" on page 75
- 16. Remove the six hex screws to detach the I/O port bracket from the main board.

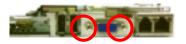

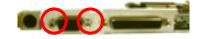

Chapter 3 75

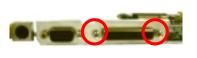

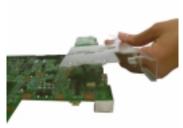

### **Removing the Modem Cable**

- 1. See "Removing the Battery Pack" on page 49
- 2. See "Removing the Hinge Caps" on page 56
- 3. See "Removing the Middle Cover" on page 56
- 4. See "Removing the Keyboard" on page 57
- 5. See "Removing the Cable Cover" on page 57
- 6. See "Removing the LCD Module" on page 58
- 7. See "Removing the CPU Heat Sink Plate" on page 67
- 8. See "Removing the RTC Battery" on page 67
- 9. See "Removing the Upper Case" on page 69
- 10. See "Removing the Charger Plate" on page 72
- 11. See "Removing the CPU Heat Sink" on page 72
- 12. See "Removing the Modem Board" on page 55
- 13. See "Removing the Audio Board" on page 73
- 14. See "Removing the Main Board" on page 74
- 15. See "Removing the PCMCIA Slot" on page 75
- 16. See "Removing the I/O Port Bracket" on page 76
- 17. Remove the tape and disconnect the modem cable from the main board, then remove the modem cable from the main board.

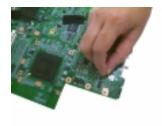

## **Troubleshooting**

Use the following procedure as a guide for computer problems.

**NOTE:** The diagnostic tests are intended to test only Acer products. Non-Acer products, prototype cards, or modified options can give false errors and invalid system responses.

- 1. Obtain the failing symptoms in as much detail as possible.
- **2.** Verify the symptoms by attempting to re-create the failure by running the diagnostic test or by repeating the same operation.
- **3.** Use the following table with the verified symptom to determine which page to go to.

| "Power System Check" on page 80.                                                                                                    |
|----------------------------------------------------------------------------------------------------|
|                                                                                                    |
| "Power-On Self-Test (POST) Error Message" on<br>page 83<br>"Undetermined Problems" on page 91                                                                           |
| "Error Message List" on page 84                                                                                                    |
| "System Diagnostic Diskette" on page 39                                                                                                    |
| "Power-On Self-Test (POST) Error Message" on page 83                                                                                                    |
| Use the customer-reported symptoms and go to "Power-On Self-Test (POST) Error Message" on page 83 "Intermittent Problems" on page 90 "Undetermined Problems" on page 91 |
| "E" "F" "F" "F" "F" "F" "F" "F" "F" "F"                                                                                                    |

Chapter 4 77

## **System Check Procedures**

#### **External Diskette Drive Check**

Do the following to isolate the problem to a controller, driver, or diskette. A write-enabled, diagnostic diskette is required.

**NOTE:** Make sure that the diskette does not have more than one label attached to it. Multiple labels can cause damage to the drive or cause the drive to fail.

Do the following to select the test device. See "System Diagnostic Diskette" on page 39 for details.

- Boot from the diagnostics diskette and start the PQA program (see "System Diagnostic Diskette" on page 39).
- 2. Go to the diagnostic Diskette Drive in the test items.
- 3. Press [72] in the test items.
- 4. Follow the instructions in the message window.

If an error occurs with the internal diskette drive, reconnect the diskette connector on the system board.

If the error still remains:

- 1. Reconnect the external diskette drive/CD-ROM module.
- 2. Replace the external diskette drive/CD-ROM module.
- 3. Replace the system board.

#### **External CD-ROM Drive Check**

Do the following to isolate the problem to a controller, drive, or CD-ROM. Make sure that the CD-ROM does not have any label attached to it. The label can cause damage to the drive or can cause the drive to fail.

Do the following to select the test device:

- 1. Boot from the diagnostics diskette and start the PQA program (refer to "System Diagnostic Diskette" on page 39.
- 2. Go to the diagnostic CD-ROM in the test items.
- Press [2] in the test items.
- Follow the instructions in the message window.

If an error occurs, reconnect the connector on the System board. If the error still remains:

- 1. Reconnect the external diskette drive/CD-ROM module.
- 2. Replace the external diskette drive/CD-ROM module.
- 3. Replace the system board.

### **Keyboard or Auxiliary Input Device Check**

Remove the external keyboard if the internal keyboard is to be tested.

If the internal keyboard does not work or an unexpected character appears, make sure that the flexible cable extending from the keyboard is correctly seated in the connector on the system board.

If the keyboard cable connection is correct, run the Keyboard Test. See "System Diagnostic Diskette" on page 39 for details.

If the tests detect a keyboard problem, do the following one at a time to correct the problem. Do not replace a non-defective FRU:

- Reconnect the keyboard cables.
- Replace the keyboard.
- Replace the system board.

The following auxiliary input devices are supported by this computer:

- Numeric keypad
- External keyboard

If any of these devices do not work, reconnect the cable connector and repeat the failing operation.

#### **Memory Check**

Memory errors might stop system operations, show error messages on the screen, or hang the system.

- Boot from the diagnostics diskette and start the PQA program (please refer to "System Diagnostic Diskette" on page 39.
- 2. Go to the diagnostic memory in the test items.
- Press [72] in the test items.
- Follow the instructions in the message window.

NOTE: Make sure that the DIMM is fully installed into the connector. A loose connection can cause an error.

#### **Power System Check**

Chapter 4

To verify the symptom of the problem, power on the computer using each of the following power sources:

- Remove the battery pack.
- Connect the power adapter and check that power is supplied.
- Disconnect the power adapter and install the charged battery pack; then check that power is supplied by the battery pack.

If you suspect a power problem, see the appropriate power supply check in the following list:

- "Check the Power Adapter" on page 81
- "Check the Battery Pack" on page 82

Download Free Service Manual at http://printer1.blogspot.com

79

#### **Check the Power Adapter**

Unplug the power adapter cable from the computer and measure the output voltage at the plug of the power adapter cable. See the following figure

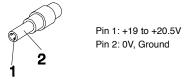

- 1. If the voltage is not correct, replace the power adapter.
- **2.** If the voltage is within the range, do the following:
  - Replace the System board.
  - ☐ If the problem is not corrected, see "Undetermined Problems" on page 91.
  - If the voltage is not correct, go to the next step.

NOTE: An audible noise from the power adapter does not always indicate a defect.

- **3.** If the power-on indicator does not light up, check the power cord of the power adapter for correct continuity and installation.
- 4. If the operational charge does not work, see "Check the Battery Pack" on page 82.

#### **Check the Battery Pack**

To check the battery pack, do the following:

From Software:

- 1. Check out the Power Management in control Panel
- 2. In Power Meter, confirm that if the parameters shown in the screen for Current Power Source and Total Battery Power Remaining are correct.
- 3. Repeat the steps 1 and 2, for both battery and adapter.
- 4. This helps you identify first the problem is on recharging or discharging.

From Hardware:

- 1. Power off the computer.
- 2. Remove the battery pack and measure the voltage between battery terminals 1(+) and 6(ground). See the following figure

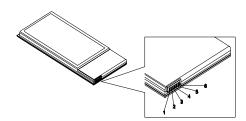

3. If the voltage is still less than 7.5 Vdc after recharging, replace the battery.

To check the battery charge operation, use a discharged battery pack or a battery pack that has less than 50% of the total power remaining when installed in the computer.

If the battery status indicator does not light up, remove the battery pack and let it return to room temperature. Re-install the battery pack.

If the charge indicator still does not light up, replace the battery pack. If the charge indicator still does not light up, replace the DC/DC charger board.

#### **Touchpad Check**

If the touchpad doesn't work, do the following actions one at a time to correct the problem. Do not replace a non-defective FRU:

- 1. Reconnect the touchpad cables.
- 2. Replace the touchpad.
- 3. Replace the system board.

After you use the touchpad, the pointer drifts on the screen for a short time. This self-acting pointer movement can occur when a slight, steady pressure is applied to the touchpad pointer. This symptom is not a hardware problem. No service actions are necessary if the pointer movement stops in a short period of time.

Chapter 4 81

## Power-On Self-Test (POST) Error Message

The POST error message index lists the error message and their possible causes. The most likely cause is listed first.

**NOTE:** Perform the FRU replacement or actions in the sequence shown in FRU/Action column, if the FRU replacement does not solve the problem, put the original part back in the computer. Do not replace a non-defective FRU.

This index can also help you determine the next possible FRU to be replaced when servicing a computer.

If the symptom is not listed, see "Undetermined Problems" on page 91.

The following lists the error messages that the BIOS displays on the screen and the error symptoms classified by function.

**NOTE:** Most of the error messages occur during POST. Some of them display information about a hardware device, e.g., the amount of memory installed. Others may indicate a problem with a device, such as the way it has been configured.

**NOTE:** If the system fails after you make changes in the BIOS Setup Utility menus, reset the computer, enter Setup and install Setup defaults or correct the error.

Download Free Service Manual at http://printer1.blogspot.com

# **Index of Error Messages**

#### **Error Code List**

| Error Codes                | Error Messages                                                    |
|----------------------------|-------------------------------------------------------------------|
| 006                        | Equipment Configuration Error                                     |
|                            | Causes:                                                           |
|                            | 1. CPU BIOS Update Code Mismatch                                  |
|                            | 2. IDE Primary Channel Master Drive Error                         |
|                            | 3. IDE Secondary Channel Master Drive Error                       |
|                            | (THe causes will be shown before "Equipment Configuration Error") |
| 010                        | Memory Error at xxxx:xxxx:xxxxh (R:xxxxh, W:xxxxh)                |
| 070                        | Real Time Clock Erro                                              |
| 071                        | CMOS Battery Bad                                                  |
| 072                        | CMOS Checksum Erro                                                |
| 110                        | Incorrect password specified, system disabled. (Text mode only)   |
| <no code="" error=""></no> | Battery critical LOW                                              |
|                            | In this situation BIOS will issue 4 short beeps then shut down    |
|                            | system, no message will show.                                     |
| <no code="" error=""></no> | Thermal critical High                                             |
|                            | In this situation BIOS will issue 3 long beeps then shut down     |
|                            | system.                                                           |

#### **Error Message List**

| Error Messages                                 | FRU/Action in Sequence                                                                         |
|------------------------------------------------|------------------------------------------------------------------------------------------------|
| Failure Fixed Disk                             | Reconnect hard disk drive connector.                                                           |
|                                                | "Load Default Settings" in BIOS Setup Utility.                                                 |
|                                                | Hard disk drive                                                                                |
|                                                | System board                                                                                   |
| Stuck Key                                      | see Keyboard or Auxiliary Input Device Check" on page 80.                                      |
| Keyboard error                                 | see Keyboard or Auxiliary Input Device Check" on page 80.                                      |
| Keyboard Controller Failed                     | see Keyboard or Auxiliary Input Device Check" on page 80.                                      |
| Keyboard locked - Unlock key switch            | Unlock external keyboard                                                                       |
| Monitor type does not match CMOS - Run Setup   | Run "Load Default Settings" in BIOS Setup Utility.                                             |
| Shadow RAM Failed at offset: nnnn              | BIOS ROM                                                                                       |
|                                                | System board                                                                                   |
| System RAM Failed at offset: nnnn              | DIMM                                                                                           |
|                                                | System board                                                                                   |
| Extended RAM Failed at offset: nnnn            | DIMM                                                                                           |
|                                                | System board                                                                                   |
| System battery is dead - Replace and run Setup | Replace RTC battery and Run BIOS Setup Utility to reconfigure system time, then reboot system. |
| System CMOS checksum bad - Default             | RTC battery                                                                                    |
| configuration used                             | Run BIOS Setup Utility to reconfigure system time, then reboot system.                         |
| System timer error                             | RTC battery                                                                                    |
|                                                | Run BIOS Setup Utility to reconfigure system time, then reboot system.                         |
|                                                | System board                                                                                   |

Download Free Service Manual at http://printer1.blogspot.com

Chapter 4 83

#### **Error Message List**

| Error Messages                                   | FRU/Action in Sequence                                                         |
|--------------------------------------------------|--------------------------------------------------------------------------------|
| Real time clock error                            | RTC battery                                                                    |
|                                                  | Run BIOS Setup Utility to reconfigure system time, then reboot                 |
|                                                  | system.                                                                        |
|                                                  | System board                                                                   |
| Previous boot incomplete - Default configuration | Run "Load Default Settings" in BIOS Setup Utility.                             |
| used                                             | RTC battery                                                                    |
|                                                  | System board                                                                   |
| Memory size found by POST differed from CMOS     | Run "Load Default Settings" in BIOS Setup Utility.                             |
| CWOS                                             | DIMM                                                                           |
|                                                  | System board                                                                   |
| Diskette drive A error                           | Check the drive is defined with the proper diskette type in BIOS Setup Utility |
|                                                  | See "External Diskette Drive Check" on page 79.                                |
| Incorrect Drive A type - run SETUP               | Check the drive is defined with the proper diskette type in BIOS Setup Utility |
|                                                  | See "External Diskette Drive Check" on page 79.                                |
| System cache error - Cache disable               | System board                                                                   |
| CPU ID:                                          | System board                                                                   |
| DMA Test Failed                                  | DIMM                                                                           |
|                                                  | System board                                                                   |
| Software NMI Failed                              | DIMM                                                                           |
|                                                  | System board                                                                   |
| Fail-Safe Timer NMI Failed                       | DIMM                                                                           |
|                                                  | System board                                                                   |
| Device Address Conflict                          | Run "Load Default Settings" in BIOS Setup Utility.                             |
|                                                  | RTC battery                                                                    |
|                                                  | System board                                                                   |
| Allocation Error for device                      | Run "Load Default Settings" in BIOS Setup Utility.                             |
|                                                  | RTC battery                                                                    |
|                                                  | System board                                                                   |
| Failing Bits: nnn                                | DIMM                                                                           |
|                                                  | BIOS ROM                                                                       |
|                                                  | System board                                                                   |
| Fixed Disk n                                     | None                                                                           |
| Invalid System Configuration Data                | BIOS ROM                                                                       |
|                                                  | System board                                                                   |
| I/O device IRQ conflict                          | Run "Load Default Settings" in BIOS Setup Utility.                             |
|                                                  | RTC battery                                                                    |
|                                                  | System board                                                                   |
| Operating system not found                       | Enter Setup and see if fixed disk and drive A: are properly identified.        |
|                                                  | Diskette drive                                                                 |
|                                                  | Hard disk drive                                                                |
|                                                  | System board                                                                   |

#### **Error Message List**

| No beep Error Messages                           | FRU/Action in Sequence                                     |
|--------------------------------------------------|------------------------------------------------------------|
| No beep, power-on indicator turns off and LCD is | Power source (battery pack and power adapter). See "Power  |
| blank.                                           | System Check" on page 80.                                  |
|                                                  | Ensure every connector is connected tightly and correctly. |
|                                                  | Reconnect the DIMM.                                        |
|                                                  | LED board.                                                 |
|                                                  | System board.                                              |
| No beep, power-on indicator turns on and LCD is  | Power source (battery pack and power adapter). See "Power  |
| blank.                                           | System Check" on page 80.                                  |
|                                                  | Reconnect the LCD connector                                |
|                                                  | Hard disk drive                                            |
|                                                  | LCD inverter I                                             |
|                                                  | LCD cabl                                                   |
|                                                  | LCD Inverter                                               |
|                                                  | LCD                                                        |
|                                                  | System board                                               |
| No beep, power-on indicator turns on and LCD is  | Reconnect the LCD connectors.                              |
| blank. But you can see POST on an external       | LCD inverter I                                             |
| CRT.                                             | LCD cabl                                                   |
|                                                  | LCD inverter                                               |
|                                                  | LCD                                                        |
|                                                  | System board                                               |
| No beep, power-on indicator turns on and a       | Ensure every connector is connected tightly and correctly. |
| blinking cursor shown on LCD during POST.        | System board                                               |
| No beep during POST but system runs correctly.   | Speake                                                     |
|                                                  | System board                                               |

## **Error Beep List**

| Code                                                | Beeps                                               | Description                |
|-----------------------------------------------------|-----------------------------------------------------|----------------------------|
| 00h                                                 | Two long beeps, one short beep, then one long beep. | Success                    |
| F1h                                                 | One long and one short beeps.                       | BIOS file size mismatch    |
| F2h One long and two short beeps BIOS reading error |                                                     | BIOS reading error         |
| D1h                                                 | Two short beeps.                                    | Floppy drive not installed |

Chapter 4 85

# **Index of Symptom-to-FRU Error Message**

#### **LCD-Related Symptoms**

| Symptom / Error                            | Action in Sequenc                                                 |
|--------------------------------------------|-------------------------------------------------------------------|
| LCD backlight doesn't work                 | Enter BIOS Utility to execute "Load Setup Default Settings", then |
| LCD is too dark                            | reboot system.                                                    |
| LCD brightness cannot be adjusted          | Reconnect the LCD connectors.                                     |
| LCD contrast cannot be adjusted            | Keyboard (if contrast and brightness function key doesn't work).  |
|                                            | LCD inverter I                                                    |
|                                            | LCD cabl                                                          |
|                                            | LCD inverter                                                      |
|                                            | LCD                                                               |
|                                            | System board                                                      |
| Unreadable LCD screen                      | Reconnect the LCD connector                                       |
| Missing pels in characters                 | LCD inverter I                                                    |
| Abnormal screen                            | LCD cabl                                                          |
| Wrong color displayed                      | LCD inverter                                                      |
|                                            | LCD                                                               |
|                                            | System board                                                      |
| LCD has extra horizontal or vertical lines | LCD inverter I                                                    |
| displayed.                                 | LCD inverter                                                      |
|                                            | LCD cabl                                                          |
|                                            | LCD                                                               |
|                                            | System board                                                      |

#### **Indicator-Related Symptoms**

| Symptom / Error                                     | Action in Sequenc            |
|-----------------------------------------------------|------------------------------|
| Indicator incorrectly remains off or on, but system | Reconnect the inverter board |
| runs correctly                                      | Inverter board               |
|                                                     | System board                 |

#### **Power-Related Symptoms**

| Symptom / Error                   | Action in Sequenc                                                                   |
|-----------------------------------|-------------------------------------------------------------------------------------|
| Power shuts down during operation | Power source (battery pack and power adapter). See "Power System Check" on page 80. |
|                                   | Battery pack                                                                        |
|                                   | Power adapter                                                                       |
|                                   | Hard drive & battery connection board                                               |
|                                   | System board                                                                        |
| The system doesn't power-on.      | Power source (battery pack and power adapter). See "Power System Check" on page 80. |
|                                   | Battery pack                                                                        |
|                                   | Power adapter                                                                       |
|                                   | Hard drive & battery connection board                                               |
|                                   | System board                                                                        |
| The system doesn't power-off.     | Power source (battery pack and power adapter). See "Power System Check" on page 80. |
|                                   | Hold and press the power switch for more than 4 seconds.                            |
|                                   | System board                                                                        |
| Battery can't be charged          | See "Check the Battery Pack" on page 82.                                            |
|                                   | Battery pack                                                                        |
|                                   | System board                                                                        |
| Download Free Service N           | lanual at http://printer1.blogspot.com                                              |

#### **PCMCIA-Related Symptoms**

| Symptom / Error                           | Action in Sequenc    |
|-------------------------------------------|----------------------|
| System cannot detect the PC Card (PCMCIA) | PCMCIA slot assembly |
|                                           | System board         |
| PCMCIA slot pin is damaged.               | PCMCIA slot assembly |

#### **Memory-Related Symptoms**

| Symptom / Error                                         | Action in Sequenc                                                                     |
|---------------------------------------------------------|---------------------------------------------------------------------------------------|
| Memory count (size) appears different from actual size. | Enter BIOS Setup Utility to execute "Load Default Settings, then reboot system.  DIMM |
|                                                         | System board                                                                          |

#### **Speaker-Related Symptoms**

| Symptom / Error                                | Action in Sequenc |
|------------------------------------------------|-------------------|
| In Windows, multimedia programs, no sound      | Audio driver      |
| comes from the computer.                       | Speake            |
|                                                | System board      |
| Internal speakers make noise or emit no sound. | Speake            |
|                                                | System board      |

#### **Power Management-Related Symptoms**

| Symptom / Error                                 | Action in Sequenc                                                            |  |
|-------------------------------------------------|------------------------------------------------------------------------------|--|
| The system will not enter hibernation           | Keyboard (if control is from the keyboard                                    |  |
|                                                 | Hard disk drive                                                              |  |
|                                                 | System board                                                                 |  |
| The system doesn't enter hibernation mode and   | See "Hibernation Mode" on page 26.                                           |  |
| four short beeps every minute.                  | Press Fn+ and see if the computer enters hibernation mode.                   |  |
|                                                 | Touchpad                                                                     |  |
|                                                 | Keyboard                                                                     |  |
|                                                 | Hard disk connection board                                                   |  |
|                                                 | Hard disk drive                                                              |  |
|                                                 | System board                                                                 |  |
| The system doesn't enter standby mode after     | See "Hibernation Mode" on page 26.                                           |  |
| closing the LCD                                 | LCD cover switch                                                             |  |
|                                                 | System board                                                                 |  |
| The system doesn't resume from hibernation      | See "Hibernation Mode" on page 26.                                           |  |
| mode.                                           | Hard disk connection board                                                   |  |
|                                                 | Hard disk drive                                                              |  |
|                                                 | System board                                                                 |  |
| The system doesn't resume from standby mode     | See "Display Standby Mode" on page 26.                                       |  |
| after opening the LCD.                          | LCD cover switch                                                             |  |
|                                                 | System board                                                                 |  |
| Battery fuel gauge in Windows doesn't go higher | Remove battery pack and let it cool for 2 hours.                             |  |
| than 90%.                                       | Refresh battery (continue use battery until power off, then charge battery). |  |
|                                                 | Battery pack                                                                 |  |
|                                                 | System board                                                                 |  |

Chapter 4 87

#### **Power Management-Related Symptoms**

| Symptom / Error              | Action in Sequenc                       |  |
|------------------------------|-----------------------------------------|--|
| System hangs intermittently. | See "Thermal & Fan Utility" on page 39. |  |
|                              | Reconnect hard disk/CD-ROM drives.      |  |
|                              | Hard disk connection board              |  |
|                              | System board                            |  |

#### **Peripheral-Related Symptoms**

| Symptom / Error                                            | Action in Sequenc                                                                                          |  |
|------------------------------------------------------------|----------------------------------------------------------------------------------------------------|--|
| System configuration does not match the installed devices. | Enter BIOS Setup Utility to execute "Load Default Settings", then reboot system.                           |  |
|                                                            | Reconnect hard disk/CD-ROM/diskette drives.                                                                |  |
| External display does not work correctly.                  | Press Fn+F5, LCD/CRT/Both display switching                                                                |  |
|                                                            | See "System Diagnostic Diskette" on page 39.                                                               |  |
|                                                            | System board                                                                                               |  |
| USB does not work correctly                                | See "System Diagnostic Diskette" on page 39                                                                |  |
|                                                            | System board                                                                                               |  |
| Print problems.                                            | Ensure the "Parallel Port" in the "Onboard Devices Configuration" of BIOS Setup Utility is set to Enabled. |  |
|                                                            | Onboard Devices Configuration                                                                              |  |
|                                                            | Run printer self-test.                                                                                     |  |
|                                                            | Printer driver                                                                                             |  |
|                                                            | Printer cabl                                                                                               |  |
|                                                            | Printer                                                                                                    |  |
|                                                            | System Board                                                                                               |  |
| Serial or parallel port device problems.                   | Ensure the "Serial Port" in the Devices Configuration" of BIOS Setup Utility is set to Enabled.            |  |
|                                                            | Device driver                                                                                              |  |
|                                                            | Device cable                                                                                               |  |
|                                                            | Device                                                                                                    |  |
|                                                            | System board                                                                                               |  |

#### **Keyboard/Touchpad-Related Symptoms**

| Symptom / Error                            | Action in Sequenc             |  |
|--------------------------------------------|-------------------------------|--|
| Keyboard (one or more keys) does not work. | Reconnect the keyboard cable. |  |
|                                            | Keyboard                      |  |
|                                            | System board                  |  |
| Touchpad does not work.                    | Reconnect touchpad cable.     |  |
|                                            | Touchpad board                |  |
|                                            | System board                  |  |

### **Modem-Related Symptoms**

| Symptom / Error                         | Action in Sequenc                            |  |
|-----------------------------------------|----------------------------------------------|--|
| Internal modem does not work correctly. | See "System Diagnostic Diskette" on page 39. |  |
|                                         | Modem phone port                             |  |
|                                         | modem combo board                            |  |
|                                         | System board                                 |  |

**NOTE:** If you cannot find a symptom or an error in this list and the problem remains, see "Undetermined Problems" on page 91.

Download Free Service Manual at http://printer1.blogspot.com

## **Intermittent Problems**

Intermittent system hang problems can be caused by a variety of reasons that have nothing to do with a hardware defect, such as: cosmic radiation, electrostatic discharge, or software errors. FRU replacement should be considered only when a recurring problem exists.

When analyzing an intermittent problem, do the following:

- 1. Run the advanced diagnostic test for the system board in loop mode at least 10 times.
- 2. If no error is detected, do not replace any FRU.
- 3. If any error is detected, replace the FRU. Rerun the test to verify that there are no more errors.

Chapter 4 89

#### **Undetermined Problems**

The diagnostic problems does not identify which adapter or device failed, which installed devices are incorrect, whether a short circuit is suspected, or whether the system is inoperative.

Follow these procedures to isolate the failing FRU (do not isolate non-defective FRU).

NOTE: Verify that all attached devices are supported by the computer.

**NOTE:** Verify that the power supply being used at the time of the failure is operating correctly. (See "Power System Check" on page 80):

- 1. Power-off the computer.
- 2. Visually check them for damage. If any problems are found, replace the FRU.
- 3. Remove or disconnect all of the following devices:

| Non-Acer devices                           |
|--------------------------------------------|
| Printer, mouse, and other external devices |
| Battery pack                               |
| Hard disk drive                            |
| DIMM                                       |
| CD-ROM/Diskette drive Module               |
| PC Cards                                   |

- 4. Power-on the computer.
- 5. Determine if the problem has changed.
- 6. If the problem does not recur, reconnect the removed devices one at a time until you find the failing FRU.
- 7. If the problem remains, replace the following FRU one at a time. Do not replace a non-defective FRU:
  - System board
  - □ LCD assembly

Download Free Service Manual at http://printer1.blogspot.com

# Index of AFlash BIOS Error Message

| Error Message            | Action in Sequence                                                |  |
|--------------------------|-------------------------------------------------------------------|--|
| Hardware Error           | See "System Diagnostic Diskette" on page 39                       |  |
| VPD Checksum Error       | Reboot the system and then retest with this diskette.             |  |
| BIOS Update Program Erro | Turn off the power and restart the system.                        |  |
| System Error             | Make sure this AFlash BIOS diskette for this model.               |  |
| Without AC adapter       | make sure to connect AC adapter                                   |  |
| Battery Low              | make sure to install a highly charged battery, and reboot system. |  |

Chapter 4 91

# **Index of PQA Diagnostic Error Code, Message**

| Error Code | Message                         | Action in Sequence           |
|------------|---------------------------------|------------------------------|
| 16XXX      | Backup battery error            | Backup battery               |
| 01XXX      | CPU or main board error         | Reload BIOS default setting. |
|            |                                 | System board                 |
| 02XXX      | Memory error                    | DIM                          |
|            |                                 | System board                 |
| 03XXX      | Keyboard error                  | Reset Keyboard               |
|            |                                 | Keyboard                     |
|            |                                 | System board                 |
| 04XXX      | Video error                     | System board                 |
| 05XXX      | Parallel Port erro              | System board                 |
| 06XXX      | Serial port or main board error | System board                 |
| 07XXX      | Diskette drive error            | Diskette drive               |
|            |                                 | System board                 |
| 08XXX      | Hard disk error                 | Reload BIOS default setting  |
|            |                                 | Hard disk                    |
|            |                                 | System board                 |
| 09XXX      | CD-ROM erro                     | Reset CD-ROM cable           |
|            |                                 | CD-ROM drive                 |
|            |                                 | System board                 |
| 10XXX      | Co-processor erro               | System board                 |
| 11XXX      | Pointing device erro            | Reset Keyboard               |
|            |                                 | Keyboard                     |
|            |                                 | System board                 |
| 12XXX      | Cache test error                | System board                 |

# **Jumper and Connector Locations**

# **Top View**

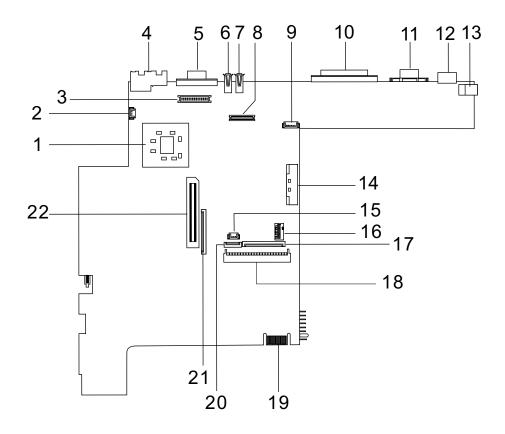

#### PCB No. 01213-1

| 1  | CPU (on board)        | 12 | PS/2 Port                         |
|----|-----------------------|----|-----------------------------------|
| 2  | Fan Connector         | 13 | DC-in Port                        |
| 3  | Inverter Connector    | 14 | CD-ROM Connecto                   |
| 4  | RJ45 + RJ11           | 15 | RTC Battery Connector             |
| 5  | External Display Port | 16 | Switch                            |
| 6  | USB Port 0            | 17 | Internal Keyboard Cable Connector |
| 7  | USB Port 1            | 18 | HDD Connector                     |
| 8  | LCD Connecto          | 19 | Golden Finger                     |
| 9  | Hot Key Connector     | 20 | Touchpad Cable Connector          |
| 10 | Parallel Port         | 21 | FDD Connecto                      |
| 11 | Serial Port           | 22 | CardBus Connector                 |
|    |                       |    |                                   |

Download Free Service Manual at http://printer1.blogspot.com

Chapter 5 93

#### **Keyboard Switch Settings**

|          | SW1-1 | SW1-2 |
|----------|-------|-------|
| English  | OFF   | OFF   |
| Japanese | ON    | OFF   |
| Europe   | OFF   | ON    |

#### SW-4/5

|      | SW1-4 | SW1-5 |
|------|-------|-------|
| Acer | OFF   | OFF   |
| OEM1 | ON    | OFF   |
| OEM2 | OFF   | ON    |
| OEM3 | ON    | ON    |

#### SW1-6: Check Password

SW1-6 = ON, Disable

SW1-6 = OFF, Enable

#### SW1-7: Boot Block Boot

SW1-7 = OFF, Enable

SW1-7 = On, Disable

## **Bottom View**

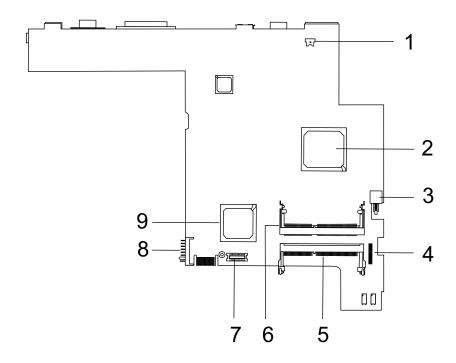

- 1 Modem Connector
- 2 North Bridge (82830MG)
- 3 Power Switch
- 4 Audio Board Connector
- 5 DIMM 2 Socket

- 6 DIMM 1 Socket
- 7 Modem Card Cable Connector
- 8 Battery Connector
- 9 South Bridge (ICH3-M)

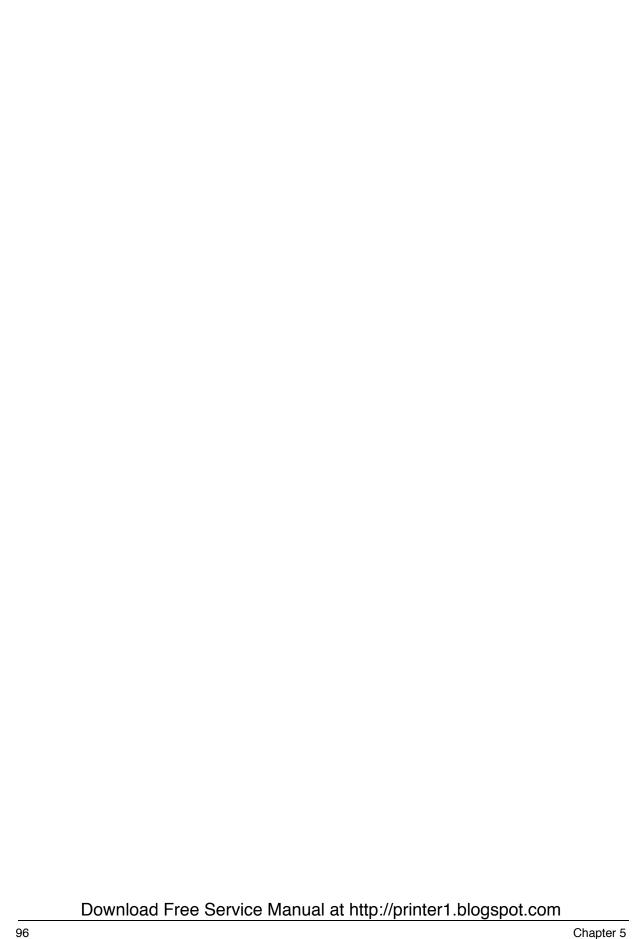

## FRU (Field Replaceable Unit) List

This chapter gives you the FRU (Field Replaceable Unit) listing in global configurations of TravelMate 220/260. Refer to this chapter whenever ordering for parts to repair or for RMA (Return Merchandise Authorization).

Please note that WHEN ORDERING FRU PARTS, you should check the most up-to-date information available on your regional web or channel. For whatever reasons a part number change is made, it will not be noted on the printed Service Guide. For ACER AUTHORIZED SERVICE PROVIDERS, your Acer office may have a DIFFERENT part number code from those given in the FRU list of this printed Service Guide. You MUST use the local FRU list provided by your regional Acer office to order FRU parts for repair and service of customer machines.

**NOTE:** To scrap or to return the defective parts, you should follow the local government ordinance or regulations on how to dispose it properly, or follow the rules set by your regional Acer office on how to return it.

Chapter 6 97

# **Exploded Diagram**

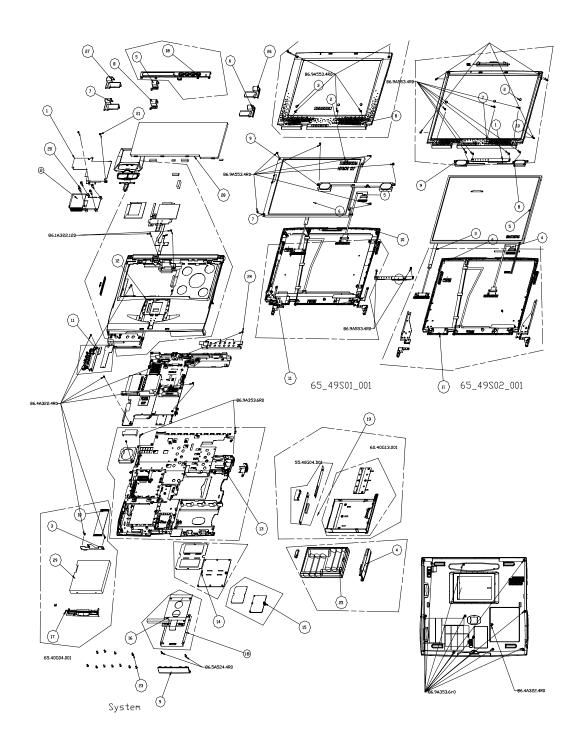

| Picture   | No. | Partname                              | Description                           |
|-----------|-----|---------------------------------------|---------------------------------------|
| Memory    |     |                                       |                                       |
| Training. | NS  | MEMORY SDIMM 256                      | SODIMM 256M HYS64V32220GDL-<br>7.5    |
| LCD       |     |                                       | •                                     |
|           | 05  | LCD 14.1" XGA                         | LCD 14.1" XGA AU/B141XN04/3           |
| Cable     |     |                                       |                                       |
|           | NS  | CABLE ASSY MODEM FALCON2              | CABLE ASSY MODEM FALCON               |
| )         | NS  | C.A. LAUNCH FALCON2                   | C.A. LAUNCH FALCON2                   |
|           | NS  | CABLE ASSY MICRO (13.3"<br>&12.1") FL | CABLE ASSY MICRO (13.3" &12.1")<br>FL |
| S         | NS  | CABLE ASSY LED & INV (14.1")<br>FL2   | CABLE ASSY LED & INV (14.1") FL2      |

Chapter 6 99

| Picture                     | No. | Partname                     | Description                     |
|-----------------------------|-----|------------------------------|---------------------------------|
|                             | NS  | CORD 125V UL 3P K01081183WP  | CORD 125V UL 3PK01081183WP      |
|                             |     |                              |                                 |
|                             | NS  | CABLE ASSY FDD FPC FALCON2   | CABLE ASSY FDD FPC FALCON2      |
| Case/Cover/Bracket Assembly | 1   |                              |                                 |
|                             | NS  | ASSEMBLY LOWER CASE FALCON3M | ASSEMBLY LOWER CASE<br>FALCON3M |
|                             | 10  | ASSY LCD PANEL 14.1" PNL     | ASSY LCD PANEL 14.1" ADT        |
|                             |     |                              |                                 |
|                             | 08  | ASSY LCD BEZEL 14.1' BZL     | ASSY LCD BEZEL 14.1' ADT        |
|                             |     |                              |                                 |
|                             | 12  | ASSEMBLY UPPER CASE          | ASSEMBLY UPPER CASE F3          |
|                             |     |                              |                                 |
|                             | NS  | ASSEMBLY MIDDLE COVER        | ASSEMBLY MIDDLE COVER F3        |
| 2000                        |     |                              |                                 |
|                             |     |                              |                                 |

| Picture | No. | Partname                      | Description                  |
|---------|-----|-------------------------------|------------------------------|
|         | 09  | ASSEMBLY HDD DOOR             | ASSEMBLY HDD COVER F3M       |
|         | 15  | ASSEMBLY MODEM COVER F3M      | ASSEMBLY MODEM COVER F3M     |
|         | 14  | ASSEMBLY DIMM COVER F3M       | ASSEMBLY DIMM COVER F3M      |
|         | NS  | ASSEMBLY CHARGER PLATE<br>F3M | ASSEMBLY CHARGER PLATE F3M   |
|         | 03  | BRACKET FDD REAR F3M          | BRACKET FDD REAR F3M         |
|         | 17  | ASSY FDD BEZEL BZL            | ASSY FDD BEZEL PANASONIC F3M |

| Picture | No. | Partname                           | Description                        |
|---------|-----|------------------------------------|------------------------------------|
|         | NS  | ASSEMBLY CD/DVD CHASSIS<br>F3M     | ASSEMBLY CD/DVD CHASSIS F3         |
| NS      |     | HDD ASSY(9.5MM) BRACKET<br>FALCON2 | HDD ASSY(9.5MM) BRACKET<br>FALCON2 |
|         | 07  | CAP HINGE L HIGH F3                | CAP HINGE L HIGH F3                |
|         | 06  | CAP HINGE R HIGH F3                | CAP HINGE R HIGH F3M               |
| ,       | NS  | COVER CABLE F3M                    | COVER CABLE F3M                    |
|         | 04  | BATTERY COVER F3                   | DOOR BATTERY F3M                   |

| Picture                                                                                                    | No.   | Partname                                 | Description                    |  |
|----------------------------------------------------------------------------------------------------|-------|------------------------------------------|--------------------------------|--|
|                                                                                                    | NS    | RTC BATTERY HOLDER F3M                   | HOLDER RTC BATTERY F3M         |  |
|                                                                                                    |       |                                          |                                |  |
|                                                                                                    |       |                                          |                                |  |
|                                                                                                    |       |                                          |                                |  |
|                                                                                                    |       |                                          |                                |  |
| Board                                                                                                    |       |                                          |                                |  |
| Board                                                                                                    | NS    | INVERTER Ambit T62.172.00 V.60           | INVERTER T62I172.00 REV.60 FAL |  |
|                                                                                                    |       | FAL                                      |                                |  |
|                                                                                                    |       |                                          |                                |  |
| No. of the State of the State o |       |                                          |                                |  |
|                                                                                                    |       |                                          |                                |  |
|                                                                                                    | NC    | MODEM BOARD AMBIT!                       | MODELLINO AMBITTONIO COLO      |  |
|                                                                                                    | NS    | MODEM BOARD AMBIT/<br>T60M28300          | MODEM MDC AMBIT/T60M28300 3A   |  |
| and the Company                                                                                                    |       |                                          |                                |  |
|                                                                                                    |       |                                          |                                |  |
| 11/3                                                                                                    |       |                                          |                                |  |
|                                                                                                    |       |                                          |                                |  |
|                                                                                                    | NS    | LAUNCH BOARD                             | FALCON2 LAUNCH BOARD           |  |
|                                                                                                    |       |                                          |                                |  |
|                                                                                                    |       |                                          |                                |  |
|                                                                                                    |       |                                          |                                |  |
|                                                                                                    |       |                                          |                                |  |
|                                                                                                    | NO    | TMOLO ALIDIO DOADD FO                    | TMO40 AUDIO DOADD FO           |  |
|                                                                                                    | NS    | TM210 AUDIO BOARD F2                     | TM210 AUDIO BOARD F2           |  |
|                                                                                                    |       |                                          |                                |  |
|                                                                                                    |       |                                          |                                |  |
|                                                                                                    |       |                                          |                                |  |
|                                                                                                    |       |                                          |                                |  |
|                                                                                                    | NS    | FALCON 3M CD-ROM BD                      | FALCON 3M CD-ROM BD            |  |
|                                                                                                    |       |                                          |                                |  |
|                                                                                                    |       |                                          |                                |  |
| NAME OF THE PARTY OF THE PARTY  |       |                                          |                                |  |
|                                                                                                    |       |                                          |                                |  |
| Rattony                                                                                                    |       |                                          |                                |  |
| Battery                                                                                                    | NS    | RTC BTY LI 3V                            | BTY LI 3V CR2032T6 210MAH 50MM |  |
|                                                                                                    |       |                                          |                                |  |
|                                                                                                    |       |                                          |                                |  |
|                                                                                                    |       |                                          |                                |  |
| 2                                                                                                    |       |                                          |                                |  |
| Download Err                                                                                                    | o Con | <br><del>vice Manual at http://pri</del> | nter1 blogenot com             |  |
| Download Free Service Manual at http://prihter1.blogspot.com                                                                                                    |       |                                          |                                |  |

| Picture    | No. | Partname                | Description                   |
|------------|-----|-------------------------|-------------------------------|
|            | NS  | BTY PACK LI+/PANASONIC  | BTY PACK LI+ 2AH 8CELL PANA   |
|            |     |                         |                               |
| Adapter    |     |                         |                               |
| Adapter    | NS  | ADT 60W ADP-60DHBN 3P   | ADT 60W ADP-60DHBN 3P         |
|            |     | ADT GOW ADT GODING      | ADT CON ADT CODING            |
| Keyboard   |     |                         |                               |
|            | NS  | KEYBOARD                | KB US NSK-84X21               |
|            | NS  | KEYBOARD                | KB US/INTERNATIONAL NSK-84X22 |
|            | NS  | KEYBOARD                | KEYBOARD CHINESE NSK-84X2C    |
| Speaker    | 110 | TET BOATE               | TETBOTTIB OTHINESE NOT 047/20 |
| - Topouron | 09  | SPEAKER-R (14.1") FL2.5 | SPEAKER-R (14.1") FL2.5       |
|            | 09  | SPEAKER-L (14.1") FL2.5 | SPEAKER-L (14.1") FL2.5       |
| Heatsink   |     | 1                       |                               |
|            | 02  | HEATSINK CPU F3M        | HEATSINK CPU F3M              |

| Picture                                                                                                    | No. | Partname                             | Description                        |
|----------------------------------------------------------------------------------------------------|-----|--------------------------------------|------------------------------------|
| FDD/Floppy Disk Drive                                                                                                    |     |                                      |                                    |
|                                                                                                    | 29  | ASSY FDD MODULE 1.44<br>PANASONIC F3 | ASSY FDD MODULE PANASONI<br>F3M    |
| B                                                                                                    | NS  | FDD 1.44M                            | FDD 1.44M MCI/JU226A253F           |
| HDD/Hard Disk Drive                                                                                                    | 1   | 1                                    |                                    |
|                                                                                                    | NS  | HDD MODULE IBM 20G F3                | ASSY HDD MODULE IBM 20G F3M        |
|                                                                                                    | NS  | HDD 20G IB                           | HDD 20G IBM/IC25N920ATDA04         |
| DVD-ROM DRIVE                                                                                                    |     | I.                                   |                                    |
| The second second secon | NS  | ASSY DVD-ROM MODULE TM220            | ASSY DVDROM MODULE PIONEER<br>F3M  |
|                                                                                                    | NS  | DVD-ROM 8X MATSUSHITA                | DVD-ROM 8X MKE/SR-8176BAA2<br>ME34 |

| Picture              | No. | Partname                         | Description                        |
|----------------------|-----|----------------------------------|------------------------------------|
| Mainboard            |     |                                  |                                    |
|                      | NS  | MAINBOARD W/CPU CEL-933<br>TM220 | FALCON 3M MB W/CPU CEL-933         |
|                      |     |                                  |                                    |
| Mainboard Components |     |                                  |                                    |
|                      | NS  | PCMCIA SLOT/PC CARD SLOT         | CONN CARDPUSH 1 CA91501-TC-F2      |
|                      |     |                                  |                                    |
|                      | NS  | CONNECTOR 22PIN                  | CONN CTR ML 22P HH98227<br>A2(HDD) |
|                      |     |                                  |                                    |
| Miscellaneous        |     |                                  |                                    |
| Wildericous          | NS  | PLATE CPU HEATSINK F3M           | PLATE CPU HEATSINK F3M             |
|                      |     |                                  |                                    |
|                      | NS  | PLATE PCMCIA F3M                 | PLATE PCMCIA F3M                   |
|                      |     |                                  |                                    |
|                      | NS  | LBL NAME PLATE 99.8*8.3 TM220    | LBL NAME PLATE 99.8*8.3 TM220      |
|                      | 03  | RUBBER SCREW DOWN FL2            | RUBBER SCREW DOWN FL2              |
| •                    |     |                                  |                                    |
|                      |     |                                  |                                    |

| Picture | No. | Partname                         | Description                       |
|---------|-----|----------------------------------|-----------------------------------|
| Screws  |     |                                  |                                   |
|         | NS  | M/B, CASE, POWER SUPPLY<br>SCREW | SCR. HEX NUT W/WASHER&NYLOK<br>#4 |
|         | NS  | SCREW                            | SCREW CPU FALCON 2.5              |
|         | NS  | SCREW BINDING BL-ZN M2*.4P       | SCREW BINDING BL-ZN M2*.4P        |
|         | NS  | SCREW BINDING BL-ZN M2*4L        | SCREW BINDING BL-ZN M2*4L         |
|         | NS  | SCREW M2L5 BH MSN+N              | SCREW M2L5 BH MSN+                |
|         | NS  | LCD SCREW                        | SCREW M2.5X6                      |

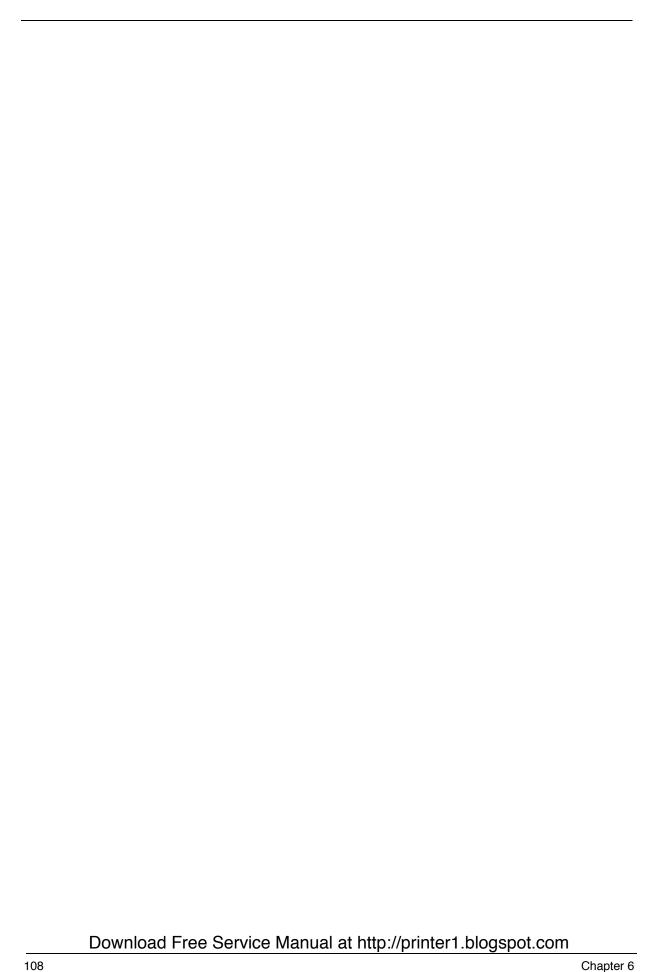

# **Model Definition and Configuration**

#### **Model Number Definitions**

| Model Number | LCD       | CPU            | Memory | HD   | CD/DV            | Battery |
|--------------|-----------|----------------|--------|------|------------------|---------|
| 261X         | 14.1" TFT | Pentium III 1G | 256MB  | 20GB | CD-RO            | Li-ion  |
| 260XC        | 14.1" TFT | Pentium III 1G | 256MB  | 20GB | Combo or DVD-ROM | Li-ion  |
| 260XV        | 14.1" TFT | Pentium III 1G | 256MB  | 10GB | DVD-ROM          | Li-ion  |

Appendix A 109

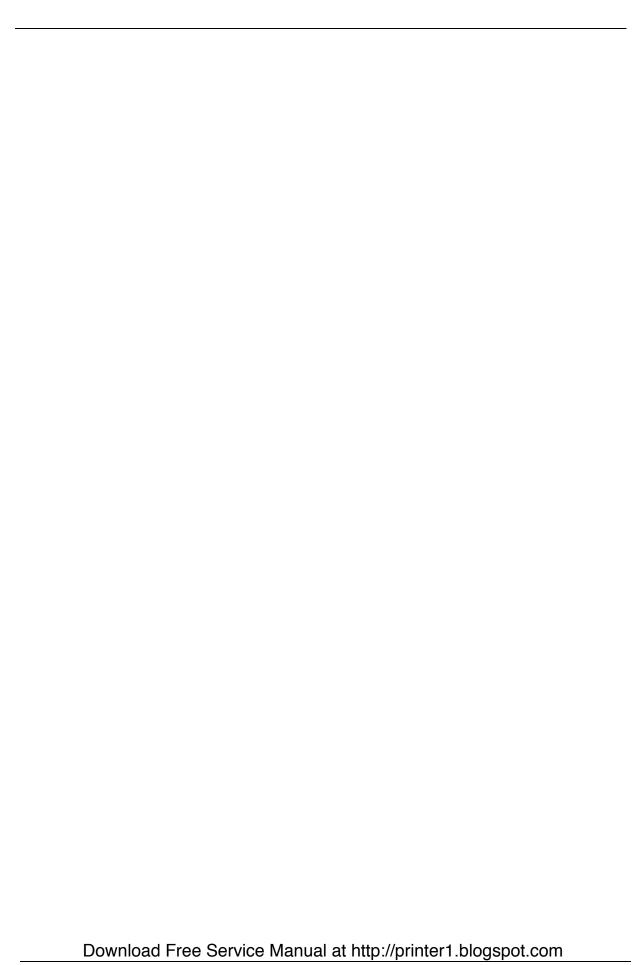

110 Appendix A

# **Test Compatible Component**

This computer's compatibility is tested and verified by Acer's internal testing department. All of its system functions are tested under Windows XP Home Edition.

Refer to the following lists for components, adapter cards, and peripherals which have passed these tests. Regarding configuration, combination and test procedures, please refer to the TravelMate 220/260 series notebook Compatibility Test Report released by the Acer Mobile SystemTesting Department.

Download Free Service Manual at http://printer1.blogspot.com

Appendix B 111

## **Microsoft Windows XP Home Edition Environment Test**

| Item                      | Specifications                              |
|---------------------------|---------------------------------------------|
| Processor                 | Pentium III 1G above, 256k (TravelMate 260) |
|                           | Celeron 1.06G, 256k (TravelMate 220)        |
| Memory                    | Infineon 128MB                              |
|                           | Infineon 256MB                              |
| LCD                       | 13.3" XGA TFT (AU)                          |
|                           | 14.1" XGA TFT (AU)                          |
| Floppy Disk Drive         | MCI                                         |
| Hard Disk Drive           | IBM 10GB 9.5mm                              |
|                           | IBM 20GB 9.5mm                              |
| CD-ROM                    | Mitsumi 24X                                 |
| DVD-ROM                   | MKE 8X                                      |
| Combo Drive (DVD + CD-RW) | KME                                         |
| Battery                   | Simplo Li-ION                               |
| AC Adapter                | Delta / ADP-60DB (3pin)                     |
| SW Modem                  | Ambit 56K modem                             |
| Keyboard                  | API                                         |
| Power cord                | 3pin                                        |
| VGA Chip                  | Intel 830MG Built-in VGA                    |
| Audio                     | AC97                                        |
| Touch Pad                 | Synaptics                                   |
| Inverter                  | AMBIT                                       |

112 Appendix B

## **Online Support Information**

This section describes online technical support services available to help you repair your Acer Systems.

If you are a distributor, dealer, ASP or TPM, please refer your technical queries to your local Acer branch office. Acer Branch Offices and Regional Business Units may access our website. However some information sources will require a user i.d. and password. These can be obtained directly from Acer CSD Taiwan.

Acer's Website offers you convenient and valuable support resources whenever you need them.

In the Technical Information section you can download information on all of Acer's Notebook, Desktop and Server models including:

|      |       | Service guides                                                                                                    |
|------|-------|----------------------------------------------------------------------------------------------------|
|      |       | User's manuals                                                                                                    |
|      |       | Training materials                                                                                                    |
|      |       | Main manuals                                                                                                    |
|      |       | Bios updates                                                                                                    |
|      |       | Software utilities                                                                                                    |
|      |       | Spare parts lists                                                                                                    |
|      |       | Chips                                                                                                    |
|      |       | TABs (Technical Announcement Bulletin)                                                                                                    |
|      |       | ourposes, we have included an Acrobat File to facilitate the problem-free downloading of our naterial.                                      |
| Also | conta | nined on this website are:                                                                                                    |
|      |       | Detailed information on Acer's International Traveller's Warranty (ITW)                                                                     |
|      |       | Returned material authorization procedures                                                                                                  |
|      |       | An overview of all the support services we offer, accompanied by a list of telephone, fax and emai contacts for all your technical queries. |
|      |       |                                                                                                    |

We are always looking for ways to optimize and improve our services, so if you have any suggestions or

comments, please do not hesitate to communicate these to us.

Download Free Service Manual at http://printer1.blogspot.com

Appendix C 113

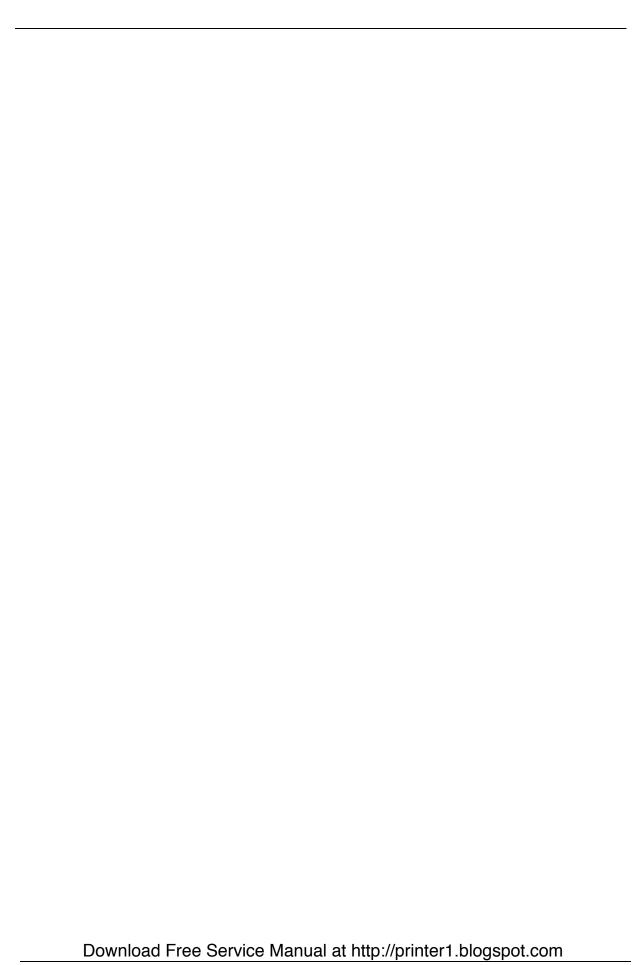

114 Appendix C

| Α |                                                                                                    | CD-ROM Interface 20                                                   |
|---|----------------------------------------------------------------------------------------------------|-----------------------------------------------------------------------|
|   | AC Adapter 25                                                                                                    | Chipsets 17                                                           |
|   | AFLASH Utility 40                                                                                                    | computer                                                              |
|   | •                                                                                                    | on indicator $10$                                                     |
|   | Audio 17, 21                                                                                                    | contrast                                                              |
| В |                                                                                                    | hotkeys 13                                                            |
|   | Battery 23 battery pack charging indicator 10 BIOS 17                                                                                                    | Controllers 17 Core logic 17 CPU core voltage 17 I/O voltage 17       |
|   | package $17$ ROM size $17$ ROM type $17$ vendor $17$                                                                                                    | package 17 type 17                                                    |
|   | Version 17 BIOS Setup Utility 30 BIOS Supports protocol 17 BIOS Utility 30–??                                                                                     | DC-AC LCD Inverter 24 DC-DC/Charger 23 Design 2 DIMM 18               |
|   | Basic System Settings 33 Load Default Settings 39 Navigating 31 Onboard Device Configuration 35 Startup Configuration 33 System Information 32 System Security 36 | Combinations 18 package 18 Speed 18 voltage 18 Disassembly Machine 44 |
|   | Board Layout 4                                                                                                    | Disassembly Flowchart 46                                              |
|   | Bottom View 5                                                                                                    | Display 2 display                                                     |
|   | Top View 4 brightness                                                                                                    | hotkeys 13                                                            |
|   | hotkeys 13                                                                                                    | Display Standby Mode 26                                               |
| С |                                                                                                    | DMA Channel Assignment 28 DVD-ROM Interface 20                        |
|   | Cache controller 17                                                                                                    | E                                                                     |
|   | size 17                                                                                                    |                                                                       |
|   | caps lock                                                                                                    | Environmental Requirements 26                                         |
|   | on indicator 10                                                                                                    | Error Symptom-to-Spare Part Index 83                                  |
|   | CardBus 23                                                                                                    | External CD-ROM Drive Check 79 External Diskette Drive Check 79       |
|   | Download Free Service Manual                                                                                                    | at http://printer1.blogspot.com                                       |

Index 115

| F |                                                 |   | on indicator 10                        |  |
|---|-------------------------------------------------|---|----------------------------------------|--|
|   | Features 1                                      |   | Memory                                 |  |
|   | Flash Utility 40                                |   | Address Map 27                         |  |
|   | Floppy Disk Drive Interface 19                  |   | Memory Address Map 27                  |  |
|   | FRU (Field Replaceable Unit) List 98            |   | Memory Check 80                        |  |
|   | The (Field Hephaecasie Shir) Liet 90            |   | Model Number Definitions 110           |  |
| Н |                                                 |   | Modem 19                               |  |
|   | Hard disk $17, 19$                              | Ν |                                        |  |
|   | Hard Disk Drive Module                          |   | Notebook Manager                       |  |
|   | Disassembly 52                                  |   | hotkey 13                              |  |
|   | Hard Disk Standby Mode 26                       |   | num lock                               |  |
|   | Hardware Specifications and Configurations $15$ |   | on indicator 10                        |  |
|   | HDD 17, 19                                      | 0 |                                        |  |
|   | Hibernation Mode 26                             |   |                                        |  |
|   | Hibernation mode                                |   | Online Support Information 114         |  |
|   | hotkey 13                                       | Ρ |                                        |  |
|   | Hot Keys 13                                     |   | Panel 5                                |  |
| I |                                                 |   | Bottom 9                               |  |
|   | I/O Address Map 27                              |   | Rear 8                                 |  |
|   | Indicators 10                                   |   | right 8                                |  |
|   | Intermittent Problems 90                        |   | Parallel Port 22                       |  |
|   | IRQ Assignment Map 28                           |   | parallel port                          |  |
|   | ING Assignment Map 20                           |   | setting in BIOS Utility 35             |  |
| J |                                                 |   | Password Setting                       |  |
|   | Jumper and Connector Locations                  |   | Hard Disk Password 37                  |  |
|   | Bottom View 96                                  |   | Power-On Password 37 Setup Password 37 |  |
|   | SW2 Settings 95                                 |   | PC Card 10, 23                         |  |
|   | Top View 94, 96                                 |   | PC Card 10, 23                         |  |
| K |                                                 |   | Power Management 26                    |  |
|   | Keyboard 17, 23                                 |   | Power management 2                     |  |
|   | Keyboard or Auxiliary Input Device Check 80     |   | Power System Check 80                  |  |
| L |                                                 |   | Battery Pack 82                        |  |
| _ |                                                 |   | Power Adapter 81                       |  |
|   | L2 cache 17                                     |   | PQA 40                                 |  |
|   | LCD 24                                          |   | Processor 17                           |  |
| M |                                                 |   |                                        |  |
|   | Machine Disassembly 44                          |   |                                        |  |
|   | Mechanical Specification 26                     |   |                                        |  |
|   | media access                                    |   |                                        |  |
|   |                                                 |   |                                        |  |

116 Index

| R |                               | T |                                                    |
|---|-------------------------------|---|----------------------------------------------------|
|   | Removing the Battery Pack 49  |   | Temperature 26                                     |
|   | RMA 98                        |   | Test Compatible Components 112                     |
|   | RTC 17                        |   | Touchpad 15                                        |
| S |                               |   | touchpad                                           |
|   |                               |   | hotkey 13                                          |
|   | Second Level Cache 17         |   | Touchpad Check 82                                  |
|   | Serial Port 22                |   | Troubleshooting 78                                 |
|   | speakers hotkey 13            | U |                                                    |
|   | Standby Mode 26               |   | Undetermined Problems 91                           |
|   | Super I/O 17                  |   | USB 23                                             |
|   | System                        |   | utility                                            |
|   | Block Diagram 3               |   | BIOS 30-??                                         |
|   | Layout 4                      | V |                                                    |
|   | System Check Procedures 79    | • |                                                    |
|   | System Diagnostic Diskette 40 |   | Video 21, 22                                       |
|   | System Memory 18              |   | Resolutions 22                                     |
|   | System Utilities 30           |   | Video controller 17                                |
|   | System Utility Diskette 40    | W |                                                    |
|   |                               |   | Windows 98 SE/98 JP SE ACPI Environment Test $113$ |

Index 117

Index

118